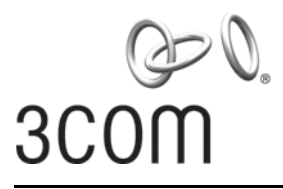

**Quick Start Guide**

#### **3Com OfficeConnect® Wireless 54 Mbps 11g Access Point** 3CRWE454G75 / WL-524

**[Guide de mise en route…7](#page-8-0)** *Français*

> **[Guida introduttiva…13](#page-14-0)** *Italiano*

> > **[Kurzanleitung…19](#page-20-0)** *Deutsch*

**[Guía de inicio rápido…27](#page-28-0)** *Español*

**[Guia Rápido de Inicialização…33](#page-34-0)** *Portuguese*

> **[Snabbreferensguide…39](#page-40-0)** *Svenska*

Copyright © 2006 3Com Corporation. All rights reserved. 3Com and the 3Com logo are registered trademarks of 3Com Corporation. All other company and product names may be trademarks of the respective companies with which they are associated.

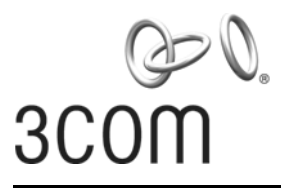

# **Quick Start Guide**

## **3Com OfficeConnect® Wireless 54 Mbps 11g Access Point** 3CRWE454G75 / WL-524

The 3Com OfficeConnect® Wireless 54 Mbps 11g Access Point is IEEE 802.11g compatible, IEEE 802.11b interoperable, and supports both 11b and 11g clients simultaneously. Additionally, this 3Com OfficeConnect Wireless Access Point offers highly-secure wireless connectivity to your wired network with IEEE 802.1x WEP and WPA/WPA2 data encryption and MAC-address filtering.

This Quick Start Guide describes the basic steps necessary to install and configure your 3Com OfficeConnect Wireless Access Point (3CRWE454G75 / WL-524). Throughout this guide the OfficeConnect Wireless 54 Mbps 11g Access Point is simply referred to as the Access Point.

## **About This Guide**

This guide describes the basic installation of the Access Point. It covers the following topics:

- **•** 3Com OfficeConnect 54 [Mbps 11g Access Point Features](#page-3-0)
- **•** [Observing Safety Precautions](#page-3-1)
- **•** Step 1: [Unpacking the Access Point](#page-4-0)
- **•** Step 2: [Preparing for Installation](#page-4-1)
- **•** Step 3: [Attaching the Antenna](#page-4-2)
- **•** Step 4: [Mounting the Access Point](#page-5-0)
- **•** Step 5: [Checking the LED Indicators](#page-6-0)
- **•** Step 6: [Configuring the Access](#page-7-0) Point
- **•** [Troubleshooting](#page-7-1)

## <span id="page-3-0"></span>**OfficeConnect 54 Mbps 11g Access Point Features**

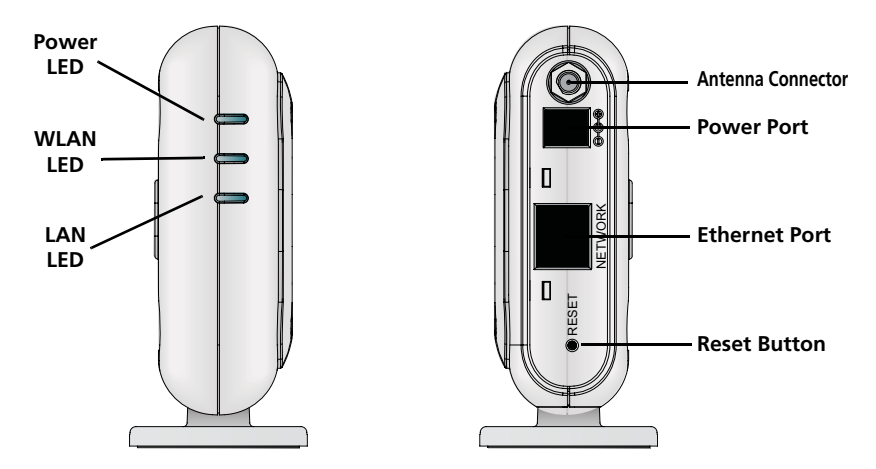

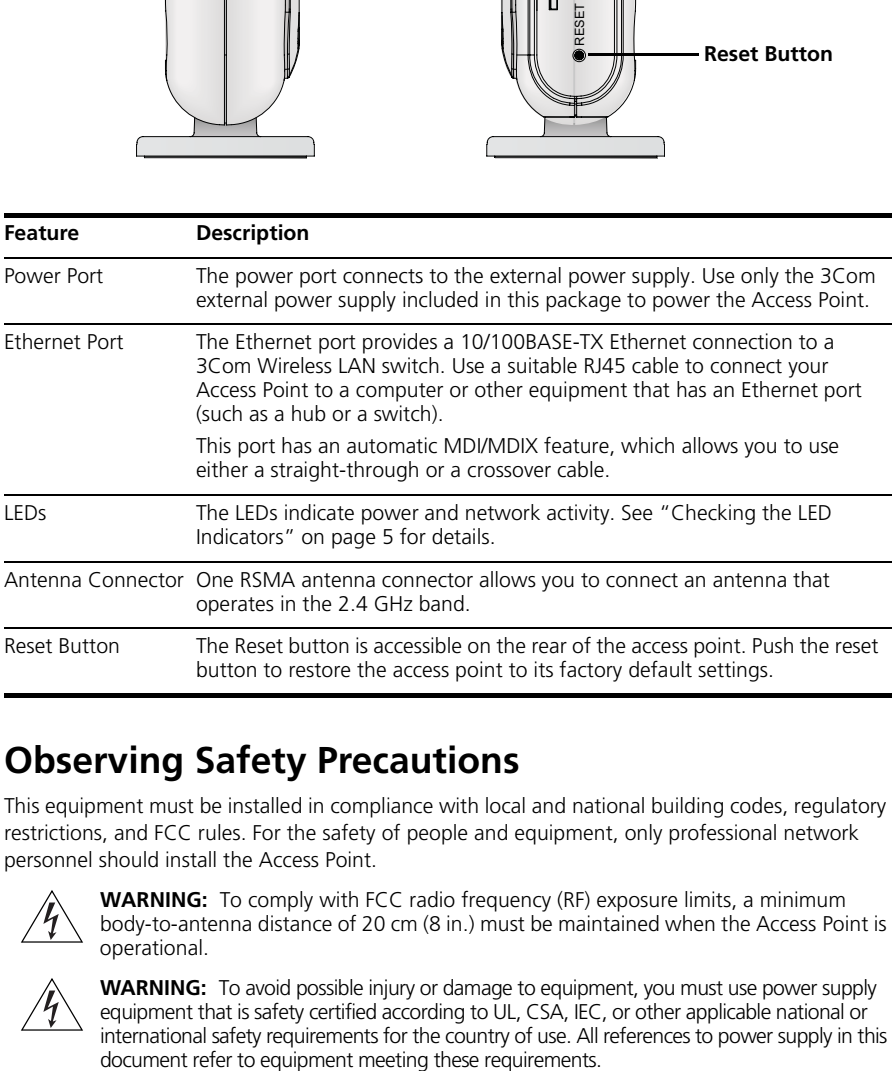

## <span id="page-3-1"></span>**Observing Safety Precautions**

This equipment must be installed in compliance with local and national building codes, regulatory restrictions, and FCC rules. For the safety of people and equipment, only professional network personnel should install the Access Point.

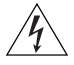

**WARNING:** To comply with FCC radio frequency (RF) exposure limits, a minimum body-to-antenna distance of 20 cm (8 in.) must be maintained when the Access Point is operational.

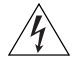

**WARNING:** To avoid possible injury or damage to equipment, you must use power supply equipment that is safety certified according to UL, CSA, IEC, or other applicable national or international safety requirements for the country of use. All references to power supply in this document refer to equipment meeting these requirements.

# <span id="page-4-0"></span>**1. Unpacking the Access Point**

Make sure that you have the following items, which are included with the Access Point:

- **•** One OfficeConnect Wireless 54 Mbps 11g Access Point
- **•** One 3Com power adapter for use with the Access Point
- **•** One cradle for vertical tabletop mounting
- **•** Wall-mounting hardware: includes two threaded screws
- **•** One CD-ROM containing the Setup Wizard software and copies of this manual in additional languages
- **•** One Warranty Flyer

# <span id="page-4-1"></span>**2. Preparing for Installation**

It is advisable to connect the power and check the Ethernet cables and LEDs before installing the Access Point in a hard-to-reach location. Additionally, observe the following items before mounting or connecting the Access Point:

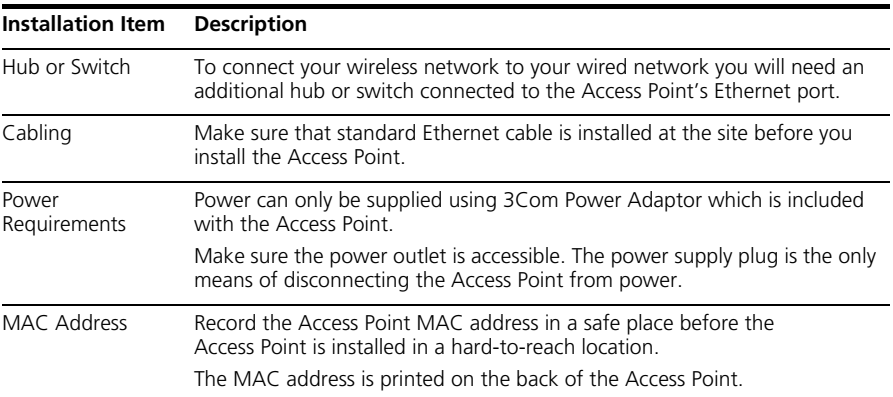

## <span id="page-4-2"></span>**3. Attaching the Antenna**

Carefully unpack the standard detachable antenna that came included with your Access Point. Screw the antenna on to the antenna connector on the Access Point and hand-tighten it. After network startup, you may need to adjust the antenna to fine-tune coverage in your area.

For best results, adjust the antenna so that it is perpendicular to the floor and ceiling.

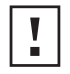

**CAUTION:** Do not handle the antenna tips, especially after they are connected to the Access Point. This could lead to electrostatic discharge (ESD), which could damage the equipment.

# <span id="page-5-0"></span>**4. Mounting the Access Point**

The Access Point can be mounted using the following methods:

- **•** Wall mounting
- **•** Tabletop mounting (horizontally, or vertically using the supplied cradle)

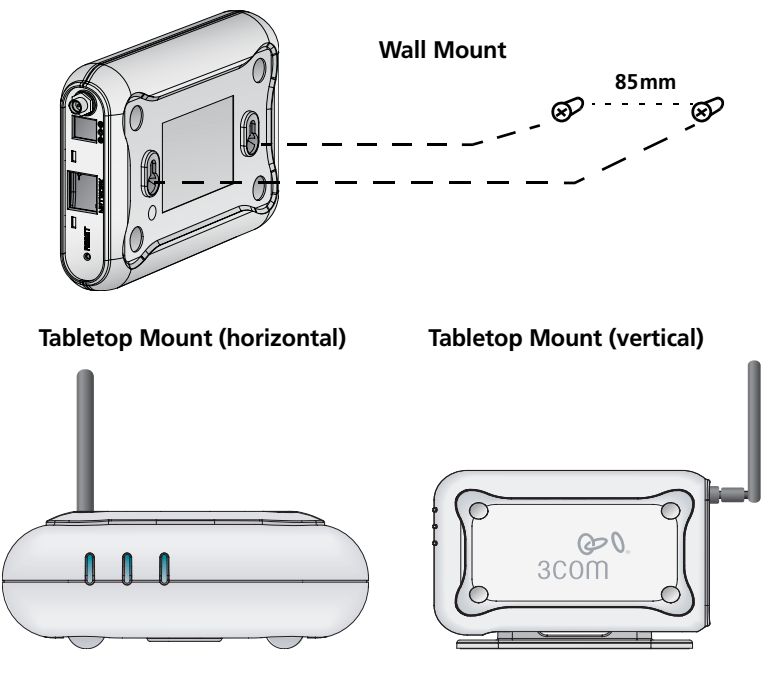

**CAUTION:** The Access Point is intended for indoor use only. Do not install the Access Point outdoors unless you install it in an appropriate outdoor enclosure.

## **Wall Mounting**

To mount the Access Point to a wall:

- **1** Locate a position on the wall which is free of obstructions.
- **2** Screw two mounting screws into the wall 85 mm apart.
- **3** Connect the Ethernet cable and power cable to the ports on the side of the Access Point.
- **4** Align the holes on the back of the Access Point with the screws and hang the Access Point on the screws.

# **Tabletop Mounting**

To install the Access Point on a flat surface such as a table or desktop:

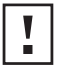

**CAUTION:** Do not place the Access Point on any type of metal surface. Select a location that is clear of obstructions and provides good reception.

- **1** If you want to mount the Access Point vertically, secure the cradle to the bottom of the Access Point. If you want to mount the Access Point horizontally, simply leave off the cradle.
- **2** Place the Access Point on the table or other flat surface.
- **3** Connect the Ethernet cable and power cable to the ports on the side of the Access Point.

# <span id="page-6-0"></span>**5. Checking the LED Indicators**

When the Access Point is connected to power, LEDs indicate activity as described in the following table. A steady lit LED indicates connection; a blinking LED indicates activity.

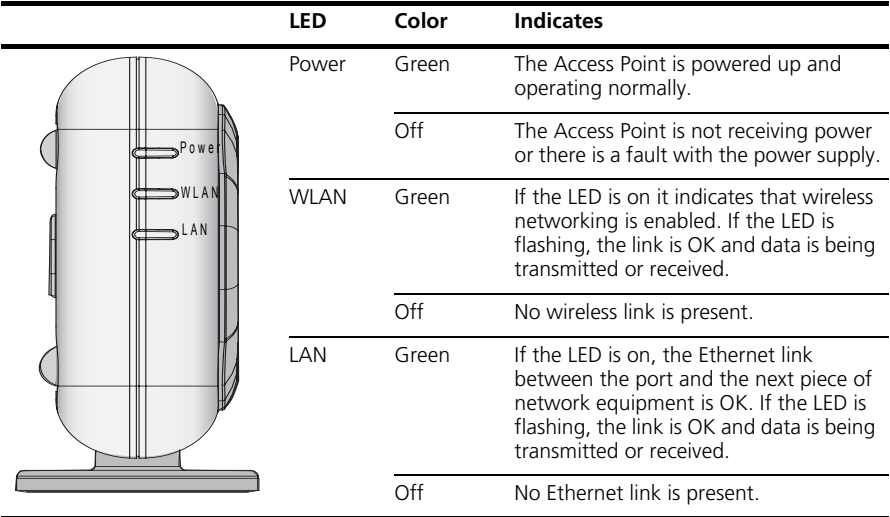

# <span id="page-7-0"></span>**6. Configuring the Access Point**

The CD shipped with your Access Point includes software to help you setup and administer the Access Point. Perform the following steps to configure your Access Point for the first time:

- **1** Insert the 3Com Access Point CD into your PC's CD-ROM drive. Your PC must be on your wired network to set up the Access Point.
- **2** Run the Set-up Wizard.

If the Set-up Wizard does not start automatically, launch the program by typing **autorun.exe**.

- **3** Follow the Set-up Wizard's instructions on the screen.
- **4** (Optional) Change the default settings.

The Access Point is preconfigured with a set of common default parameters. However, if you would like to change these settings, the Access Point can be configured through your web browser with the Web-based interface.

The default wireless settings for the Access Point are:

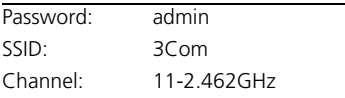

## <span id="page-7-1"></span>**7. Troubleshooting**

For troubleshooting information please refer to your User's Guide or visit 3Com's World Wide Web site: **<http://www.3com.com>**.

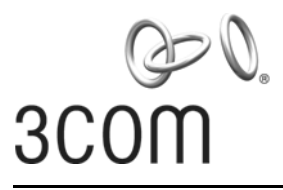

### <span id="page-8-0"></span>**Guide de mise en route**

## **3Com OfficeConnect® Wireless 54 Mbps 11g Access Point** 3CRWE454G75 / WL-524

Le point d'accès sans fil 3Com OfficeConnect® Wireless 54 Mbps 11g Access Point répondant aux normes IEEE 802.11g et IEEE 802.11b (compatibilité ascendante), il prend en charge à la fois les clients 11b et 11g. En outre, ce point d'accès permet d'établir une connexion sans fil hautement sécurisée à votre réseau câblé grâce aux chiffrements WEP et WPA/WPA2 (norme IEEE 802.1x) et au filtrage des adresses MAC.

Le présent guide de mise en route indique la procédure à suivre pour installer et configurer votre point d'accès 3Com OfficeConnect (3CRWE454G75 / WL-524). Par souci de clarté, le point d'accès OfficeConnect Wireless 54 Mbps 11g Access Point est désigné par point d'accès dans ce guide.

# **À propos de ce guide**

Le présent guide décrit les étapes d'installation du point d'accès. Il comprend les sections suivantes:

- **•** [Présentation du point d'accès 11g 54](#page-9-0) Mbit/s OfficeConnect
- **•** [Précautions relatives à la sécurité](#page-10-0)
- **•** Étape 1 : [Contenu du coffret](#page-10-1)
- **•** Étape 2 : [Préparation de l'installation](#page-10-2)
- **•** Étape 3 : [Raccordement de l'antenne](#page-11-0)
- **•** Étape 4 : [Fixation du point d'accès](#page-11-1)
- **•** Étape 5 : [Vérification des voyants lumineux](#page-12-0)
- **•** Étape 6 : [Configuration du point](#page-13-0) d'accès
- **•** [Dépannage](#page-13-1)

#### <span id="page-9-0"></span>**Présentation du point d'accès 11g 54 Mbit/s OfficeConnect**

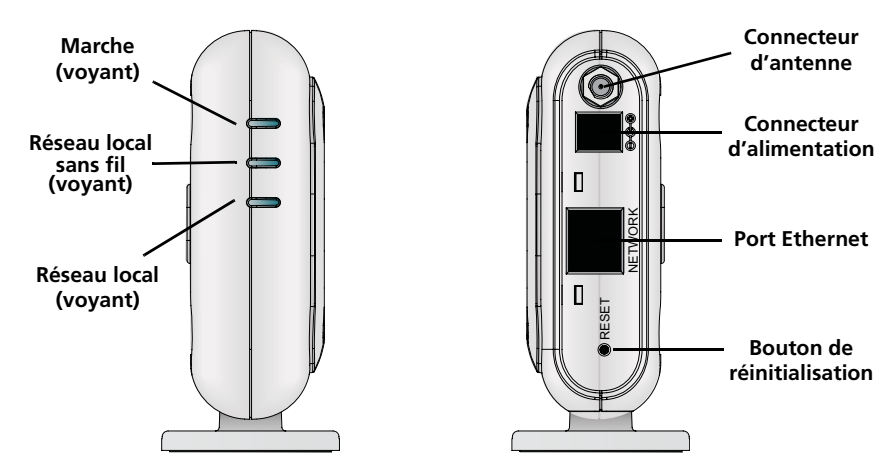

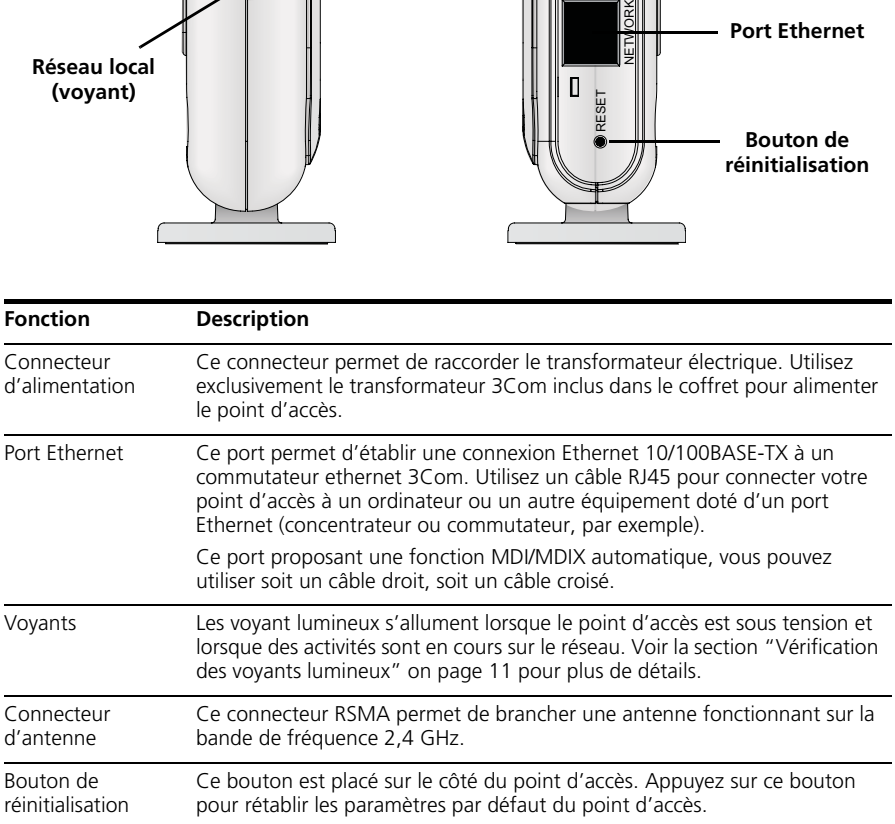

# <span id="page-10-0"></span>**Précautions relatives à la sécurité**

Cet équipement doit être installé conformément aux normes de construction locales et nationales, aux restrictions réglementaires et au règlement du FCC. Pour garantir la sécurité des personnes et des équipements, seul le personnel chargé de la gestion du réseau est autorisé à procéder à l'installation du point d'accès.

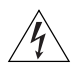

**AVERTISSEMENT :** Conformément aux dispositions relatives à l'exposition aux radiofréquences du règlement du FCC, il convient de se tenir à une distance minimale de 20 cm de l'antenne lorsque le point d'accès est en fonctionnement.

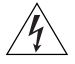

**AVERTISSEMENT :** Pour éviter tout risque de blessure ou d'endommagement de l'équipement, vos installations électriques doivent impérativement répondre aux normes UL, CSA, IEC ou à toute autre norme nationale ou internationale en vigueur dans le pays d'utilisation. Toutes les références aux installations électriques mentionnées dans ce document s'appliquent aux installations satisfaisant à ces exigences.

## <span id="page-10-1"></span>**1. Contenu du coffret**

Vérifiez que vous disposez des éléments suivants, fournis avec le point d'accès :

- **•** Point d'accès sans fil 11g 54 Mbit/s OfficeConnect
- **•** Transformateur 3Com à utiliser avec le point d'accès
- **•** Socle pour la fixation verticale sur table
- **•** 2 vis pour la fixation murale
- **•** CD-ROM contenant l'Assistant d'installation et des copies du présent guide en différentes langues
- **•** Certificat de garantie

# <span id="page-10-2"></span>**2. Préparation de l'installation**

Il est recommandé de mettre l'équipement sous tension, de vérifier le branchement des câbles Ethernet et de s'assurer que les voyants s'allument avant d'installer le point d'accès à un emplacement difficile d'accès. Vérifiez également les points suivants avant de fixer ou de connecter le point d'accès :

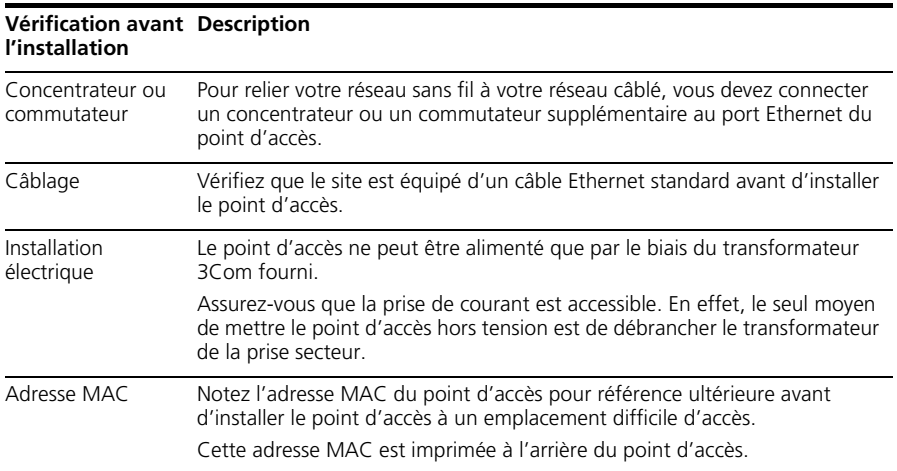

# <span id="page-11-0"></span>**3. Raccordement de l'antenne**

Déballez soigneusement l'antenne amovible standard fournie avec le point d'accès. Insérez l'antenne dans le connecteur du point d'accès et redressez-la. Après le démarrage du réseau, il vous faut régler l'antenne pour optimiser la zone de couverture.

Pour des résultats satisfaisants, orientez l'antenne de façon qu'elle soit perpendiculaire au sol et au plafond.

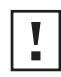

**ATTENTION :** Veillez à ne pas toucher aux extrémités de l'antenne, particulièrement lorsque celle-ci est raccordée au point d'accès. Cela peut en effet entraîner une décharge électrostatique, ce qui peut endommager l'équipement.

# <span id="page-11-1"></span>**4. Fixation du point d'accès**

Vous avez la possibilité d'installer le point d'accès à plusieurs emplacements :

- **•** Fixation murale
- **•** Fixation sur table (en position horizontale, ou verticale grâce au socle fourni)

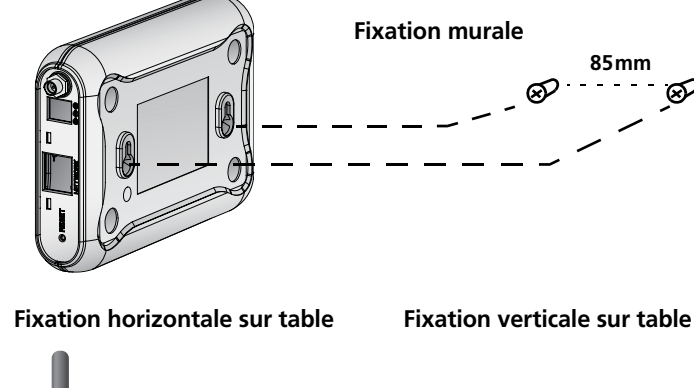

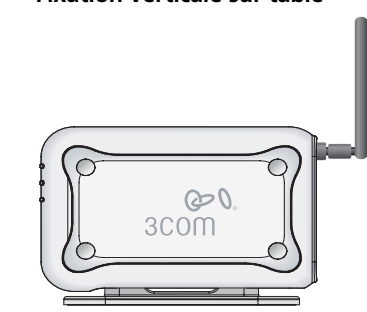

**85mm**

⊗

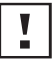

**ATTENTION :** Le point d'accès est destiné à un usage en intérieur exclusivement. N'installez pas le point d'accès à l'extérieur à moins de l'avoir placé au préalable dans un boîtier adapté.

# **Fixation murale**

Pour fixer le point d'accès sur un mur :

- **1** Choisissez un emplacement dégagé.
- **2** Fixez les deux vis de montage au mur, à 85 mm d'intervalle.
- **3** Insérez le câble Ethernet et le cordon d'alimentation dans les ports placés sur le côté du point d'accès.
- **4** Placez les deux encoches situées sur la face arrière du point d'accès dans l'alignement des vis fixées au mur, et suspendez le point d'accès.

### **Fixation sur table**

Pour installer le point d'accès sur une surface plane, comme une table ou un bureau :

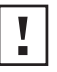

**ATTENTION :** Ne placez en aucun cas le point d'accès sur une surface métallique. Choisissez un emplacement dégagé pour assurer une bonne réception.

- **1** Si vous souhaitez installer le point d'accès en position verticale, placez-le sur le socle fourni. Si vous souhaitez installer le point d'accès à l'horizontale, il vous suffit de retirer le socle.
- **2** Posez le point d'accès sur la table ou toute autre surface plane.
- **3** Insérez le câble Ethernet et le cordon d'alimentation dans les ports placés sur le côté du point d'accès.

# <span id="page-12-0"></span>**5. Vérification des voyants lumineux**

Lorsque le point d'accès est sous tension, differents voyants s'allument pour indiquer les activités en cours, répertoriées dans le tableau suivant. Un voyant fixe indique la connexion, et un voyant clignotant une activité.

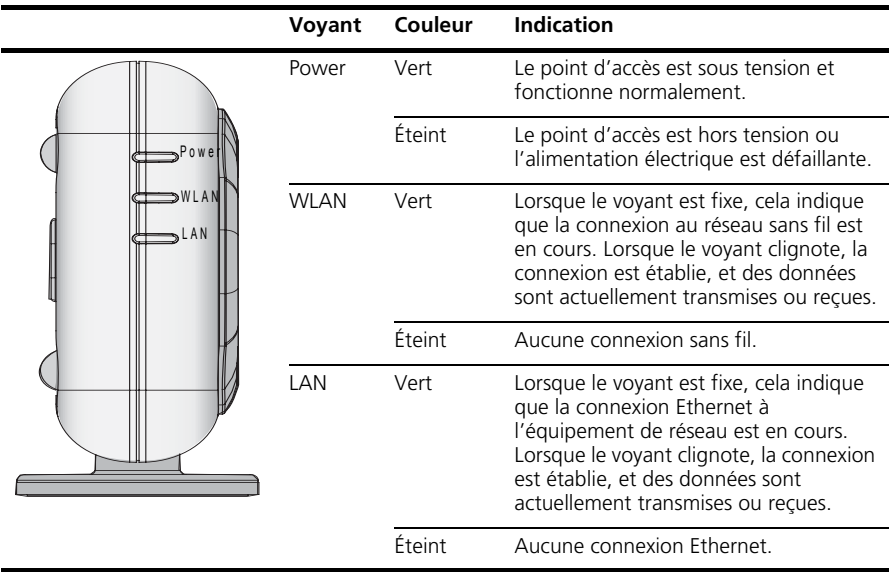

### <span id="page-13-0"></span>**6. Configuration du point d'accès**

Le CD-ROM fourni avec le point d'accès comprend un logiciel vous permettant de configurer et gérer le point d'accès. Suivez la procédure ci-dessous pour configurer votre point d'accès :

- **1** Insérez le CD-ROM du point d'accès 3Com dans le lecteur de votre PC. Pour pouvoir configurer le point d'accès, votre PC doit être relié à un réseau câblé.
- **2** Exécutez l'Assistant d'installation.

Si l'Assistant d'installation ne démarre pas automatiquement, lancez le programme en tapant la commande **autorun.exe**.

- **3** Suivez les instructions de l'Assistant qui s'affichent à l'écran.
- **4** (Facultatif) Modifiez les paramètres par défaut.

Le point d'accès est préconfiguré avec un ensemble de paramètres communs. Mais si vous souhaitez modifier ces paramètres, vous pouvez configurer le point d'accès par le biais de l'interface Web, dans votre navigateur.

Paramètres par défaut du point d'accès :

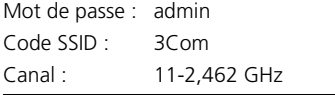

### <span id="page-13-1"></span>**7. Dépannage**

Pour obtenir des informations relatives au dépannage, reportez-vous au guide de l'utilisateur ou visitez le site Web de 3Com, à l'adresse : **<http://www.3com.com>**.

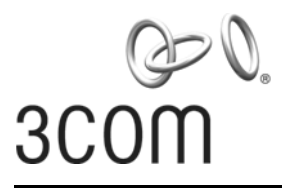

## <span id="page-14-0"></span>**Guida introduttiva**

### **3Com OfficeConnect® Access Point Wireless 54 Mbps 11g**  3CRWE454G75 / WL-524

L'Access Point Wireless 54 Mbps 11g OfficeConnect® 3Com è compatibile con il protocollo IEEE 802.11g, è interoperabile con tutti i dispositivi IEEE 802.11b e supporta simultaneamente entrambi i client 11b e 11g. Questo Access Point Wireless OfficeConnect 3Com offre inoltre una connettività wireless alla rete cablata altamente sicura con autenticazione IEEE 802.1x, crittografia dei dati WEP e WPA/WPA2 e filtro dell'indirizzo MAC.

Questa Guida introduttiva descrive le operazioni di base necessarie per installare e configurare l'Access Point Wireless OfficeConnect 3Com (3CRWE454G75 / WL-524). Nel corso di questa guida, l'Access Point Wireless 54 Mbps 11g OfficeConnect verrà indicato semplicemente come "access point" per brevità.

## **Informazioni su questa guida**

Questa guida descrive la procedura di installazione di base dell'access point. Saranno trattati i seguenti argomenti:

- **•** [Caratteristiche dell'Access Point 54](#page-15-0) Mbps 11g OfficeConnect 3Com
- **•** [Precauzioni sulla sicurezza](#page-16-0)
- **•** Passaggio 1: [Apertura della confezione dell'access point](#page-16-1)
- **•** Passaggio 2: [Preparazione per l'installazione](#page-16-2)
- **•** Passaggio 3: [Collegamento dell'antenna](#page-17-0)
- **•** Passaggio 4: [Montaggio dell'access point](#page-17-1)
- **•** Passaggio 5: [Controllo degli indicatori LED](#page-18-0)
- **•** Passaggio 6: [Configurazione dell'access](#page-19-0) point
- **•** [Risoluzione dei problemi](#page-19-1)

#### <span id="page-15-0"></span>**Caratteristiche dell'Access Point 54 Mbps 11g OfficeConnect**

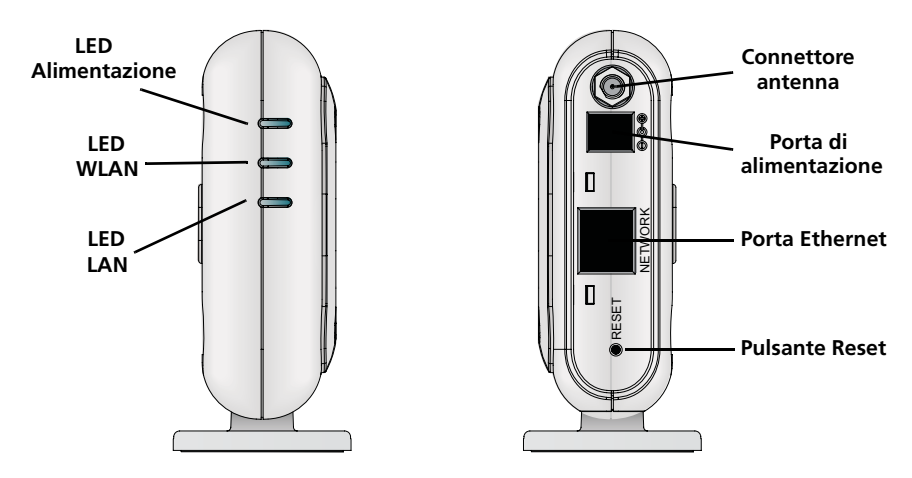

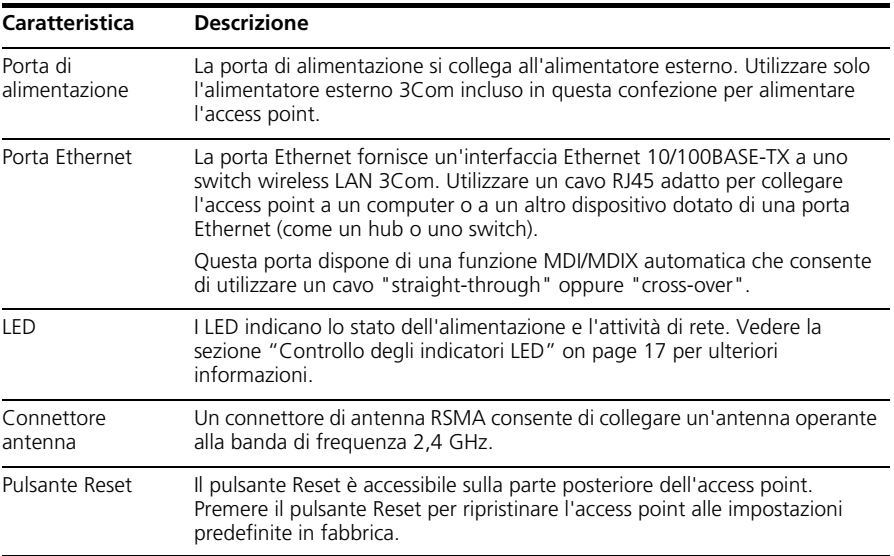

## <span id="page-16-0"></span>**Precauzioni sulla sicurezza**

Questa apparecchiatura deve essere installata in conformità con le norme sull'edilizia locali e nazionali, le restrizioni normative e le norme FCC. Per la sicurezza delle persone e delle apparecchiature, l'installazione dell'access point deve essere eseguita esclusivamente da un tecnico professionista di rete.

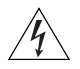

**AVVERTENZA:** Per rispettare la conformità ai limiti di esposizione alle radiofrequenze (RF) stabiliti dalla FCC, mantenere una distanza minima tra le persone e l'antenna di 20 cm (8 pollici) durante il funzionamento dell'access point.

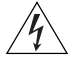

**AVVERTENZA:** Per evitare possibili danni alla persona o all'apparecchiatura, utilizzare dispositivi di alimentazione elettrica dotati di certificazione di sicurezza UL, CSA, IEC o altri requisiti di sicurezza nazionali o internazionali in vigore nel paese di utilizzo. Tutti i riferimenti all'alimentazione elettrica citati in questo documento si riferiscono a dispositivi che rispondono a questi requisiti.

## <span id="page-16-1"></span>**1. Apertura della confezione dell'access point**

Assicurarsi che la confezione dell'access point contenga i seguenti componenti:

- **•** Un Access Point Wireless 54 Mbps 11g OfficeConnect
- **•** Un adattatore di alimentazione 3Com per l'uso con l'access point
- **•** Un supporto per il montaggio su tavolo in verticale
- **•** Accessori per il montaggio a parete: 2 viti filettate
- **•** Un CD-ROM contenente il programma di configurazione guidata e copie di questo manuale in altre lingue
- **•** Un volantino di sicurezza

### <span id="page-16-2"></span>**2. Preparazione per l'installazione**

Si consiglia di collegare l'adattatore di alimentazione e di controllare i cavi Ethernet e i LED prima di installare l'access point in una posizione non facilmente raggiungibile. Prestare inoltre attenzione ai seguenti elementi prima di montare o collegare l'access point:

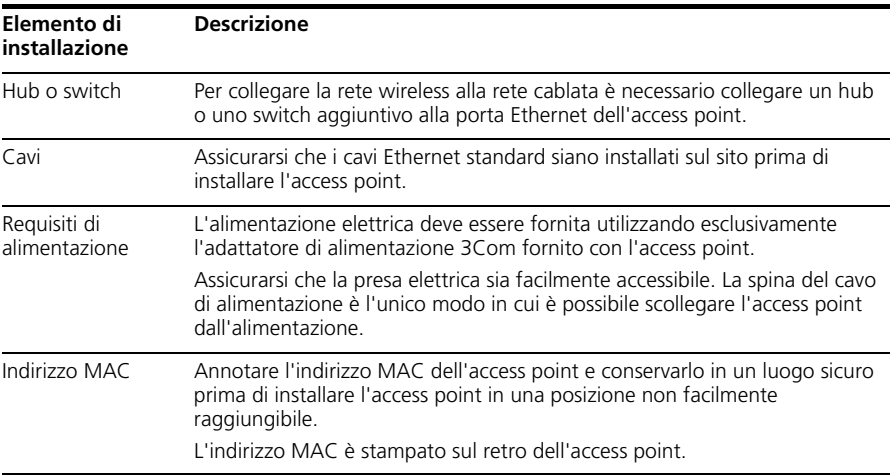

# <span id="page-17-0"></span>**3. Collegamento dell'antenna**

Disimballare attentamente l'antenna staccabile standard fornita con l'access point. Avvitare l'antenna al connettore dell'antenna sull'access point e stringerla manualmente. Dopo l'avvio della rete, potrebbe essere necessario regolare l'antenna per sintonizzare con precisione l'access point in base alla copertura nella propria area.

Per risultati ottimali, regolare l'antenna in modo che sia perpendicolare al pavimento e al soffitto.

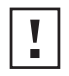

**ATTENZIONE:** Non toccare la punta dell'antenna, in particolare dopo che è stata collegata all'access point. Ciò può provocare scariche elettrostatiche (ESD) che possono danneggiare l'apparecchiatura.

# <span id="page-17-1"></span>**4. Montaggio dell'access point**

L'access point può essere montato utilizzando i seguenti metodi:

- **•** Montaggio a parete
- **•** Montaggio su tavolo (in orizzontale o in verticale utilizzando il supporto fornito)

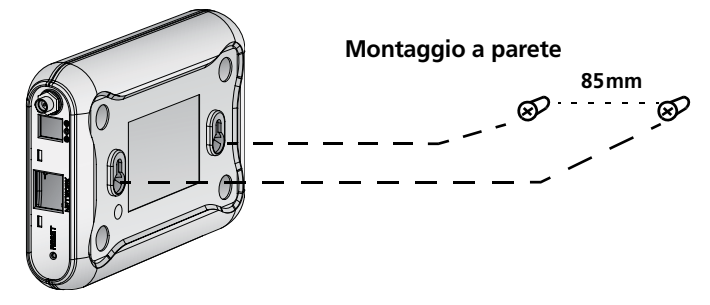

**Montaggio su tavolo (orizzontale) Montaggio su tavolo (verticale)**

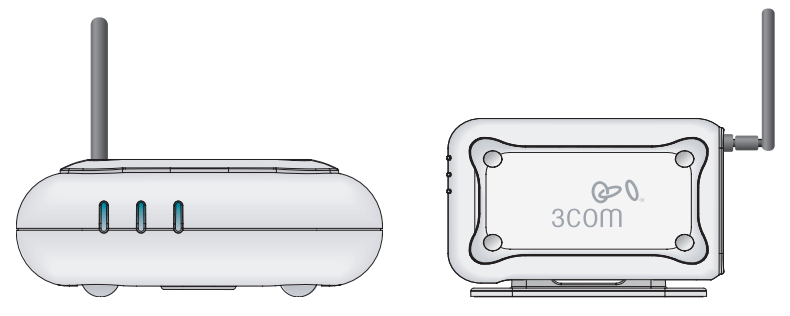

**ATTENZIONE:** Questo access point è destinato esclusivamente all'utilizzo in ambienti interni. Non installare l'access point in ambienti esterni se non all'interno di un cabinet da esterno appropriato.

## **Montaggio a parete**

Per montare l'access point su una parete:

- **1** Individuare una posizione sulla parete priva di ostacoli.
- **2** Avvitare le due viti di montaggio nella parete a 85 mm di distanza l'una dall'altra
- **3** Collegare il cavo Ethernet e il cavo di alimentazione alle porte sul lato dell'access point.
- **4** Allineare i fori sul retro dell'access point alle viti e appendere l'access point alle viti.

# **Montaggio su tavolo**

Per installare l'access point su una superficie liscia, come un ripiano o una scrivania:

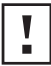

**ATTENZIONE:** Non collocare l'access point su alcun tipo di superficie metallica. Scegliere una posizione libera da ostacoli e che fornisca una buona ricezione.

- **1** Se si desidera montare l'access point in verticale, fissare il supporto al fondo dell'access point. Per montare l'access point in orizzontale, è sufficiente non installare il supporto.
- **2** Collocare l'access point su un tavolo o su un'altra superficie liscia.
- **3** Collegare il cavo Ethernet e il cavo di alimentazione alle porte sul lato dell'access point.

# <span id="page-18-0"></span>**5. Controllo degli indicatori LED**

Quando l'access point è collegato all'alimentazione elettrica, i LED indicano l'attività, come descritto nella seguente tabella. Un LED acceso in modo fisso indica connessione; un LED lampeggiante indica attività.

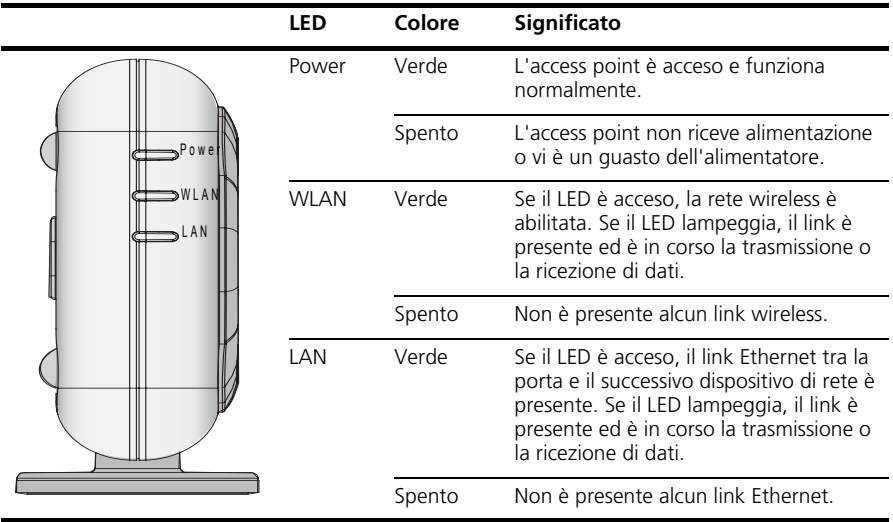

# <span id="page-19-0"></span>**6. Configurazione dell'access point**

Il CD fornito con l'access point include il software di configurazione e amministrazione dell'access point. Eseguire le seguenti operazioni per configurare l'access point per la prima volta:

- **1** Inserire il CD dell'access point 3Com nell'unità CD-ROM del PC. Per poter configurare l'access point il PC deve essere connesso alla rete cablata.
- **2** Eseguire il programma di configurazione guidata.

Se il programma di configurazione guidata non si avvia automaticamente, eseguire il programma digitando **autorun.exe**.

- **3** Seguire le istruzioni del programma di configurazione guidata visualizzate sullo schermo.
- **4** (Facoltativo) Modificare le impostazioni predefinite.

L'access point è preconfigurato con un set di parametri comuni predefiniti. Se si desidera modificare queste impostazioni, è possibile configurare l'access point tramite un browser Web con l'interfaccia Web.

Le impostazioni wireless predefinite dell'access point sono:

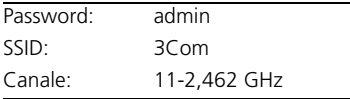

## <span id="page-19-1"></span>**7. Risoluzione dei problemi**

Per informazioni sulla risoluzione dei problemi, consultare la Guida per l'utente o visitare il sito Web di 3Com: **<http://www.3com.com>**.

# <span id="page-20-0"></span>**Kurzanleitung**

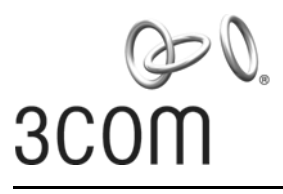

## **3Com OfficeConnect® Wireless 54 Mbps 11g Access Point** 3CRWE454G75 / WL-524

Der 3Com OfficeConnect® Wireless 54 MBit/s 11g Access Point entspricht der Norm IEEE 802.11g. Gemäß IEEE 802.11b kann er mit anderen Systemen direkt kommunizieren, und unterstützt 11b- und 11g-Clients gleichzeitig. Außerdem bietet dieser 3Com OfficeConnect Wireless Access Point eine extrem sichere Funkverbindung zu ihrem verkabelten Netzwerk mit IEEE 802.1x WEP und WPA/WPA2 Datenverschlüsselung und Filterung der MAC-Adresse.

Diese Kurzanleitung beschreibt die wesentlichen Schritte für die Installation und Konfigurierung ihres 3Com OfficeConnect Wireless Access Point (3CRWE454G75 / WL-524). In diesem Handbuch wird der OfficeConnect Wireless 54 MBit/s 11g Access Point kurz mit Access Point bezeichnet.

# **Über dieses Handbuch**

Dieses Handbuch beschreibt die grundlegenden Schritte der Installation des Access Point. Es beinhaltet die folgenden Themen:

- **•** 3Com OfficeConnect 54 [MBit/s 11g Funktionen des Access Point](#page-21-0)
- **•** [Beachtung der Sicherheitshinweise](#page-22-0)
- **•** Schritt 1: [Auspacken des Access Point](#page-22-1)
- **•** Schritt 2: [Vorbereitung der Installation](#page-22-2)
- **•** Schritt 3: [Anschließen der Antenne](#page-23-0)
- **•** Schritt 4: [Montage des Access Point](#page-23-1)
- **•** Schritt 5: [Überprüfen der Leuchtdiodenanzeigen](#page-25-0)
- **•** Schritt 6: [Konfigurierung des Access](#page-26-0) Point
- **•** [Fehlersuche](#page-26-1)

#### <span id="page-21-0"></span>**OfficeConnect 54 MBit/s 11g Funktionen des Access Point**

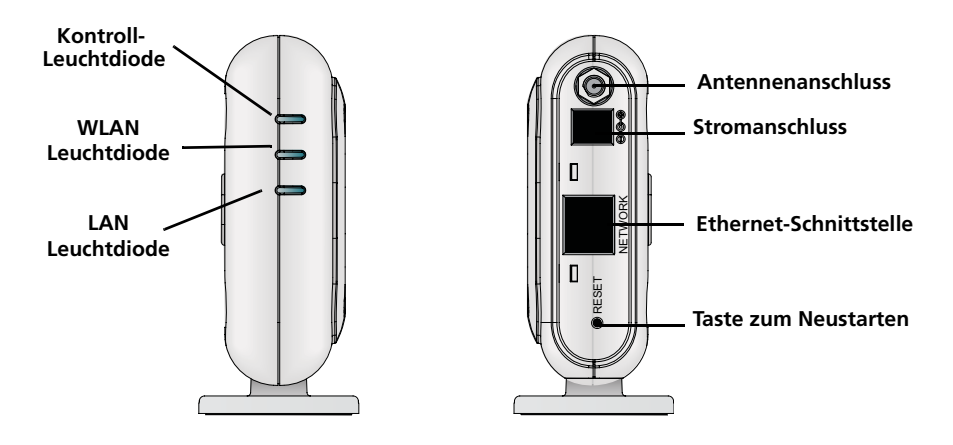

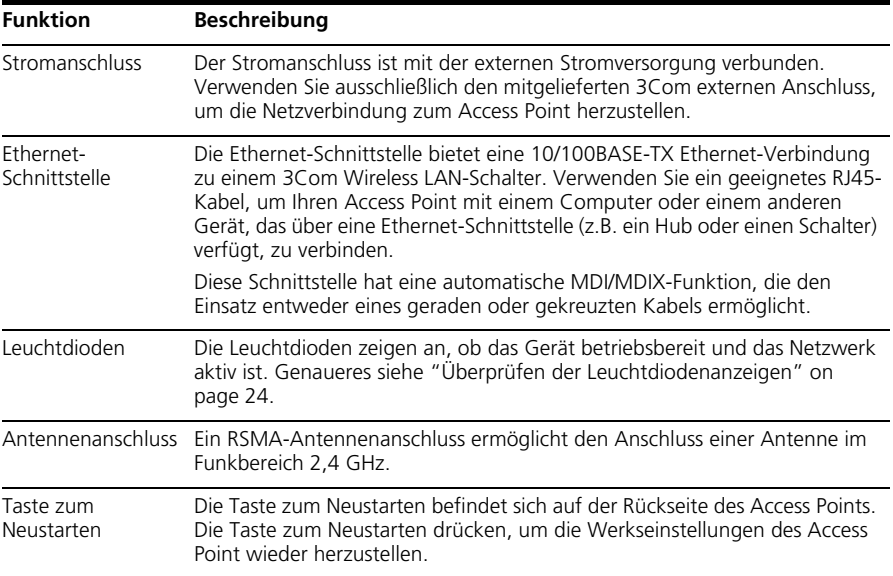

# <span id="page-22-0"></span>**Beachtung der Sicherheitshinweise**

Die Ausstattung muss gemäß den örtlichen und national geltenden Baunormen, behördlichen Beschränkungen und den Bestimmungen der US-Behörde FCC (Federal Communications Commission) installiert werden. Zum Schutz von Personen und Ausrüstung darf der Access Point nur von Netzwerkspezialisten installiert werden.

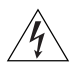

**ACHTUNG:** Gemäß den FCC-Beschränkungen bezüglich Funkwellen muss bei Betrieb des Access Point die Mindestentfernung der Antenne zu einer Person 20 cm betragen.

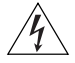

**ACHTUNG:** Um Verletzungen oder Schäden an der Ausrüstung zu vermeiden, dürfen nur nach UL, CSA, IEC oder anderen nationalen oder internationalen Bestimmungen des Einsatzlandes sicherheitsgeprüfte elektrische Geräte verwendet werden. Bei Bezug auf Stromversorgung in dieser Anleitung gilt dies ausschließlich für Ausrüstung, die diese Anforderungen erfüllt.

## <span id="page-22-1"></span>**1. Auspacken des Access Point**

Stellen Sie sicher, dass Sie die folgenden Komponenten mit dem Access Point mitgeliefert wurden:

- **•** Ein OfficeConnect Wireless 54 MBit/s 11g Access Point
- **•** Ein 3Com-Netzadapater zum Einsatz mit dem Access Point
- **•** Eine Halterung zum senkrechten Einbau auf der Tischplatte
- **•** Vorrichtung zur Wandmontage: einschließlich zwei Schrauben
- **•** Eine CD-ROM mit der Wizard-Installations-Software und Exemplare dieses Handbuchs in weiteren Sprachen
- **•** Ein Garantieschein

## <span id="page-22-2"></span>**2. Vorbereitung der Installation**

Es ist empfehlenswert, den Access Point an das Stromnetz anzuschließen und die Ethernet-Kabel zu überprüfen, bevor Sie das Gerät an einem schlecht zugänglichen Ort installieren. Beachten Sie außerdem vor Montage und Anschluss des Access Point Folgendes:

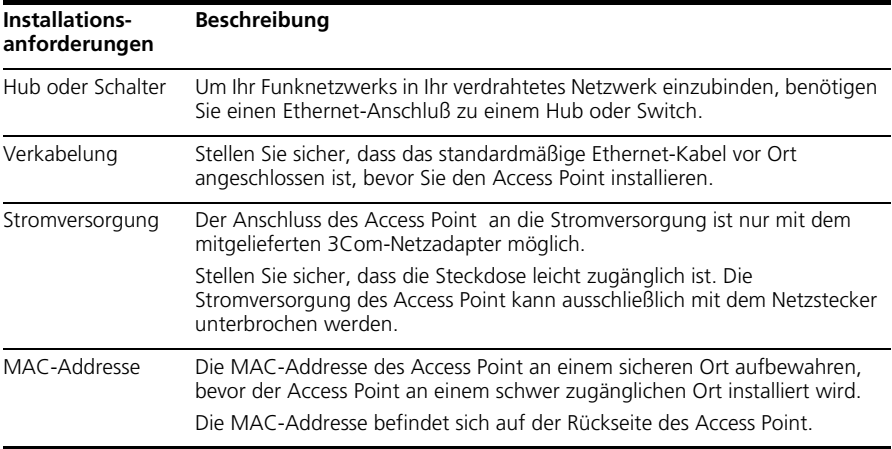

# <span id="page-23-0"></span>**3. Anschließen der Antenne**

Vorsichtig die mit dem Access Point separat mitgelieferte Standardantenne auspacken. Die Antenne am Antennenanschluss des Access Point von Hand festschrauben. Nach der Netzwerkinbetriebnahme kann es sein, dass die Antenne ausgerichtet werden muss, um ihre gesamte Reichweite abzudecken.

Sie erreichen die besten Ergebnisse, wenn Sie die Antenne senkrecht zum Boden ausrichten.

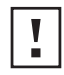

**VORSICHT:** Die Antennenspitzen nicht berühren. Dies gilt insbesondere nach dem Anschluss an den Access Point. Dies kann zu elektrostrostatischer Entladung und dadurch zur Beschädigung der Ausrüstung führen.

# <span id="page-23-1"></span>**4. Montage des Access Point**

Der Access Point kann auf folgende Weise montiert werden:

- **•** Wandmontage:
- **•** Montage an der Tischplatte (horizontal oder vertikal mit der mitgelieferten Halterung)

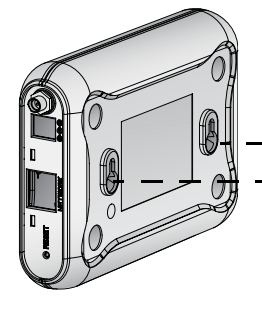

**Wandmontage:**

**Montage an der Tischplatte (horizontal) Montage an der Tischplatte (vertikal)**

**85mm**

⊗

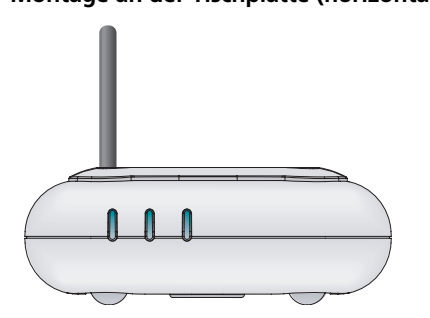

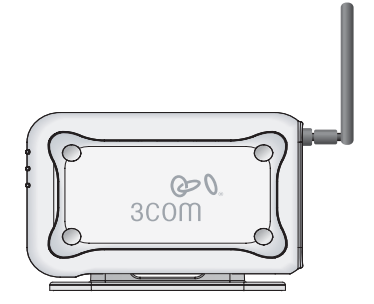

**VORSICHT:** Der Access Point ist nur für den Einsatz im Innenbereich geeignet. Den Access Point nicht im Außenbereich montieren, es sei denn er verfügt über ein geeignetes Gehäuse für den Außenbereich.

## **Wandmontage:**

Um den Access Point an einer Wand zu montieren:

- **1** Wählen Sie eine geeignete ebene Stelle an der Wand.
- **2** Zwei Montageschrauben in einem Abstand von 85 mm in die Wand schrauben.
- **3** Schließen Sie das Ethernet- und das Stromkabel an die Anschlüsse an der Seite des Access Point an.
- **4** Bringen Sie die Öffnungen auf der Rückseite des Access Point auf eine Höhe mit den Schrauben und hängen Sie den Access Point ein.

### **Montage an der Tischplatte:**

So montieren Sie den Access Point an einer glatten Oberfläche wie z.B. einem Tisch:

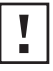

**VORSICHT:** Den Access Point nicht auf einer mettallischen Oberfläche platzieren. Wählen Sie einen Ort, der frei von Unebenheiten ist und guten Empfang bietet.

- **1** Wenn Sie den Access Point vertikal montieren wollen, bringen Sie die Halterung an der Unterseite des Access Point an. Wenn Sie den Access Point horizontal montieren wollen, ist keine Halterung erforderlich.
- **2** Den Access Point auf einem Tisch oder einer anderen Oberfläche platzieren.
- **3** Schließen Sie das Ethernet- und das Stromkabel an die Anschlüsse an der Seite des Access Point an.

# <span id="page-25-0"></span>**5. Überprüfen der Leuchtdiodenanzeigen**

Wenn der Access Point an den Strom angeschlossen ist, zeigen die Leuchtdioden den Betrieb, wie in der folgenden Tabelle beschrieben, an. Eine ständig leuchtende Leuchtdiode zeigt die Verbindung an; eine blinkende Leuchtdiode zeigt den Betrieb an.

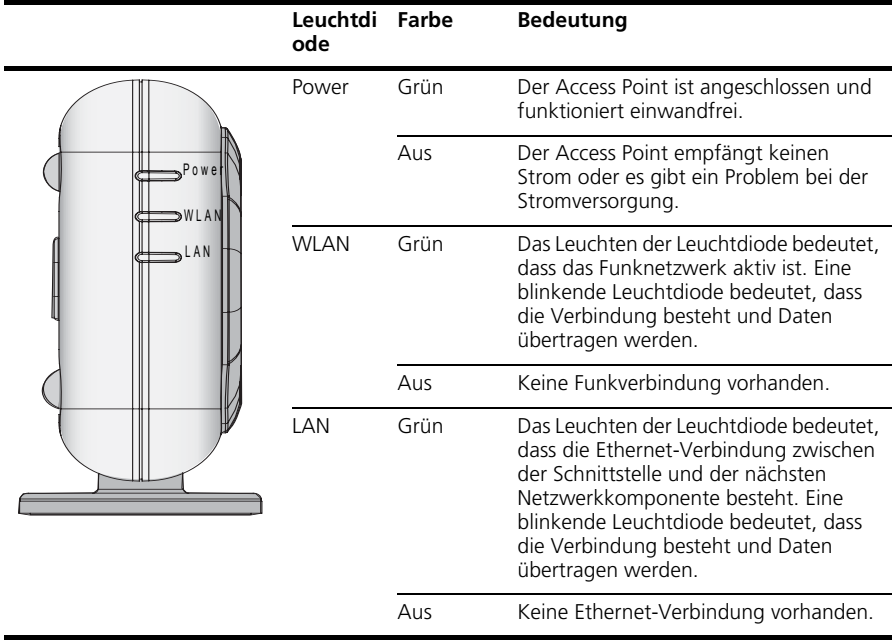

## <span id="page-26-0"></span>**6. Konfigurierung des Access Point**

Die mit dem Access Point mitgelieferte CD enthält Software, die Sie bei der Installation und Verwaltung des Access Point unterstützt. Bei der Erstkonfigurierung des Access Point sind die folgenden Schritte durchzuführen:

- **1** Legen Sie die CD des 3Com-Access Point in das CD-ROM-Laufwerk Ihres PCs ein. Ihr PC muss an das Funknetzwerk angeschlossen sein, um den Access Point zu installieren.
- **2** Den Installations-Wizard starten.

Wenn der Installations-Wizard nicht automatisch startet, das Programm durch Eingabe von **autorun.exe** starten.

- **3** Befolgen Sie die Befehle des Installations-Wizards auf dem Bildschirm.
- **4** (Optional) Ändern der Standardeinstellungen.

Der Access Point ist mit einer Auswahl gängiger Standardparameter-Voreinstellungen ausgestattet. Wenn Sie diese Einstellungen ändern wollen, kann der Access Point mit Ihrem Web-Browser, der eine web-basierte Schnittstelle hat, konfiguriert werden.

Die Funkstandardeinstellungen für den Access Point sind:

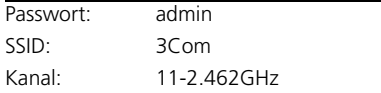

### <span id="page-26-1"></span>**7. Fehlersuche**

Informationen zur Fehlersuche finden Sie im Benutzerhandbuch oder auf der 3Com-Webseite: **<http://www.3com.com>**.

<span id="page-28-0"></span>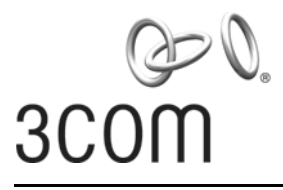

## **3Com OfficeConnect® Punto de acceso inalámbrico 11g a 54 Mbps**  3CRWE454G75 / WL-524

El Punto de acceso inalámbrico OfficeConnect® 11g a 54 Mbps de 3Com es compatible con IEEE 802.11g, interoperable con IEEE 802.11b y admite clientes 11b y 11g simultáneamente. Además, este Punto de acceso inalámbrico OfficeConnect de 3Com W ofrece conectividad inalámbrica altamente asegurada a su red alámbrica con cifrado de datos IEEE 802.1x WEP y WPA/WPA2 y filtrado de direcciones MAC.

Esta Guía de inicio rápido describe los pasos básicos necesarios para instalar y configurar el Punto de acceso inalámbrico OfficeConnect de 3Com (3CRWE454G75 / WL-524). A lo largo de esta guía se hace referencia al Punto de acceso inalámbrico OfficeConnect 11g a 54 Mbps simplemente como Punto de acceso.

## **Acerca de esta Guía**

Esta guía describe la instalación básica del Punto de acceso. Cubre los siguientes temas:

- **•** 3Com [Características del Punto de acceso inalámbrico OfficeConnect 11g a 54](#page-29-0) Mbps
- **•** [Precauciones de seguridad](#page-30-0)
- **•** Paso 1: [Lista de accesorios incluidos con el punto de acceso](#page-30-1)
- **•** Paso 2: [Preparación de la instalación](#page-30-2)
- **•** Paso 3: [Instalación de la antena](#page-31-0)
- **•** Paso 4: [Montaje del Punto de acceso](#page-31-1)
- **•** Paso 5: [Revisión de los indicadores LED](#page-32-0)
- **•** Paso 6: [Configuración del Punto de](#page-33-0) acceso
- **•** [Solución de problemas](#page-33-1)

#### <span id="page-29-0"></span>**Características del Punto de acceso inalámbrico OfficeConnect 11g a 54 Mbps**

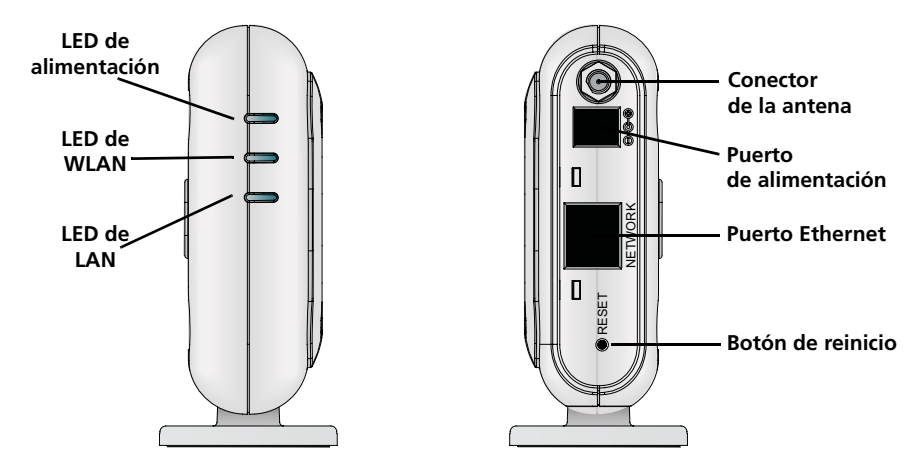

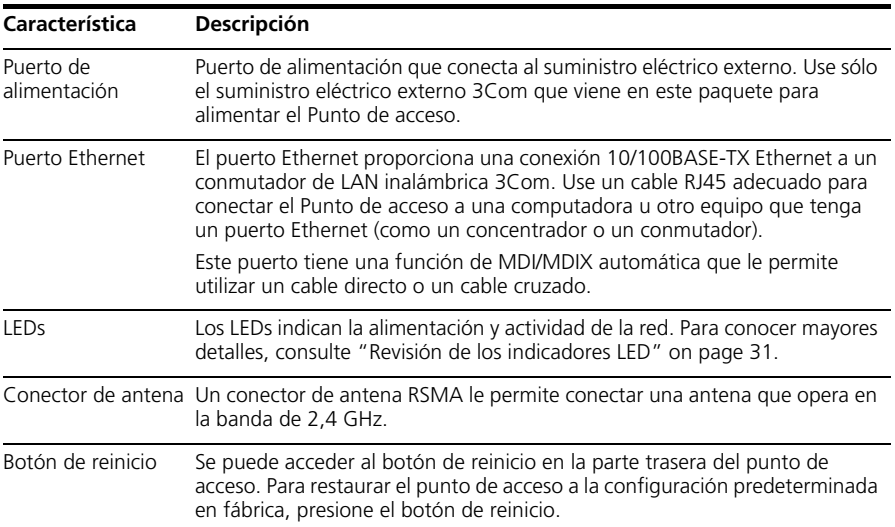

## <span id="page-30-0"></span>**Precauciones de seguridad**

Este equipo se debe instalar conforme a los códigos de construcción y las restricciones regulatorias locales y nacionales, así como conforme a las reglas de la FCC. Para la seguridad de personas y equipos, el Punto de acceso sólo debe ser instalado por personal profesional de redes.

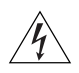

**ADVERTENCIA:** para cumplir los límites de exposición a radiofrecuencia (RF) de la FCC, se debe mantener una distancia mínima de 20 centímetros (8 pulg.) entre el cuerpo y la antena cuando el Punto de acceso está en funcionamiento.

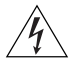

**ADVERTENCIA:** para evitar posibles lesiones o daños al equipo, usted debe utilizar un equipo de suministro eléctrico cuya seguridad esté certificada según UL, CSA, IEC u otros requisitos de seguridad nacionales o internacionales aplicable para el país de uso. Todas las referencias al suministro eléctrico en este documento se refieren a equipos que cumplen con estos requisitos.

### <span id="page-30-1"></span>**1. Lista de accesorios incluidos con el punto de acceso**

Asegúrese de tener los siguientes artículos, que vienen con el Punto de acceso:

- **•** Un Punto de acceso OfficeConnect 11g a 54 Mbps
- **•** Un adaptador de alimentación 3Com para uso con el Punto de acceso
- **•** Una base para montaje de sobremesa vertical
- **•** Herrajes para montaje en pared: incluye dos tornillos con rosca
- **•** Un CD-ROM que contiene el software Setup Wizard (Asistente de configuración) y copias de este manual en otros idiomas
- **•** Un volante de garantía

## <span id="page-30-2"></span>**2. Preparación de la instalación**

Se aconseja conectar la alimentación y revisar los LEDs y cables Ethernet antes de instalar el Punto de acceso en una ubicación de acceso difícil. Además, observe los siguientes elementos antes de montar o conectar el Punto de acceso:

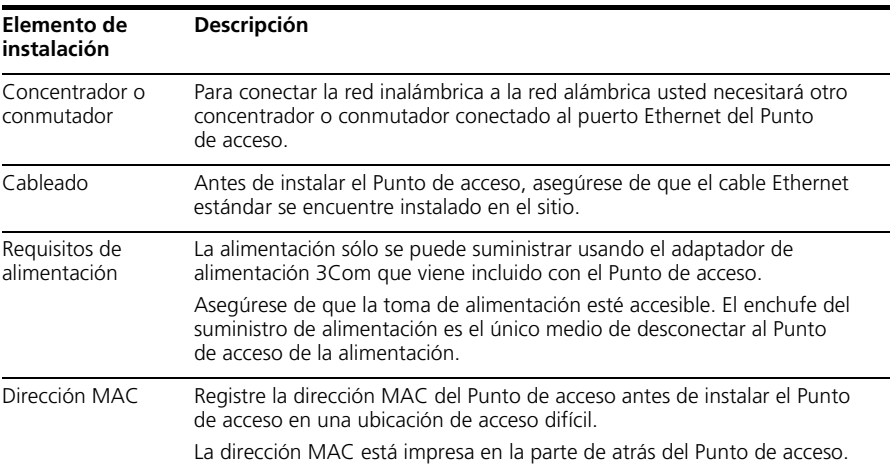

# <span id="page-31-0"></span>**3. Instalación de la antena**

Desempaque cuidadosamente la antena desmontable estándar que viene con el Punto de acceso. Atornille la antena en el conector de antena del Punto de acceso y apriétela a mano. Después de iniciar la red, puede que deba ajustar la antena para mejorar la cobertura en su área.

Para obtener los mejores resultados, ajuste la antena para que quede perpendicular al piso y al techo.

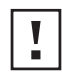

**PRECAUCIÓN:** no toque las puntas de la antena, especialmente después de conectarlas al Punto de acceso. Esto podría producir una descarga electrostática (ESD), lo que puede dañar el equipo.

## <span id="page-31-1"></span>**4. Montaje del Punto de acceso**

El Punto de acceso se puede montar con los siguientes métodos:

- **•** Montaje en pared
- **•** Montaje de sobremesa (horizontal o verticalmente utilizando la base que se proporciona)

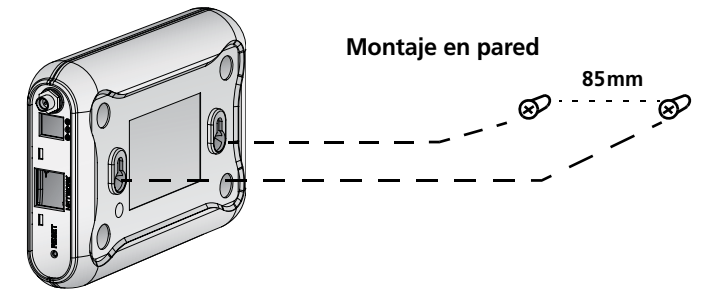

**Montaje de sobremesa (horizontal) Montaje de sobremesa (vertical)**

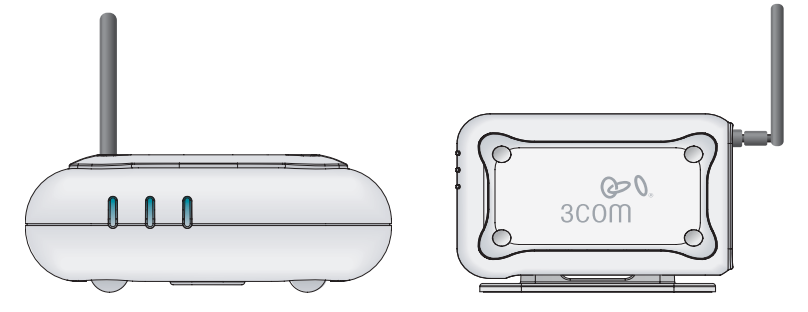

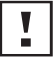

**PRECAUCIÓN:** el Punto de acceso sólo está destinado a su uso en interiores. No instale el Punto de acceso en exteriores a menos que sea en un recinto apropiado al aire libre.

## **Montaje en una pared**

Para montar el Punto de acceso en una pared:

- **1** Ubique una posición en la pared que esté libre de obstrucciones.
- **2** Atornille dos tornillos de montaje en la pared a 85 mm de distancia.
- **3** Conecte el cable Ethernet y el cable de alimentación a los puertos en el lado del Punto de acceso.
- **4** Alinee los orificios en la parte de atrás del Punto de acceso con los tornillos y cuelgue el Punto de acceso de los tornillos.

### **Montaje de sobremesa**

Para instalar el Punto de acceso sobre una superficie plana como una mesa o escritorio:

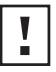

**PRECAUCIÓN:** no coloque el Punto de acceso sobre ningún tipo de superficie metálica. Seleccione una ubicación que esté libre de obstrucciones y ofrezca buena recepción.

- **1** Si desea montar el Punto de acceso verticalmente, sujete la base a la parte inferior del Punto de acceso. Si desea montar el Punto de acceso horizontalmente, simplemente deje fuera la base.
- **2** Coloque el Punto de acceso sobre la mesa u otra superficie plana.
- **3** Conecte el cable Ethernet y cable de alimentación a los puertos en el lado del Punto de acceso.

## <span id="page-32-0"></span>**5. Revisión de los indicadores LED**

Al conectar elPunto de acceso a la alimentación, los LEDs indican actividad según se describe en la siguiente tabla. Un LED encendido en forma constante indica conexión; un LED que parpadea indica actividad.

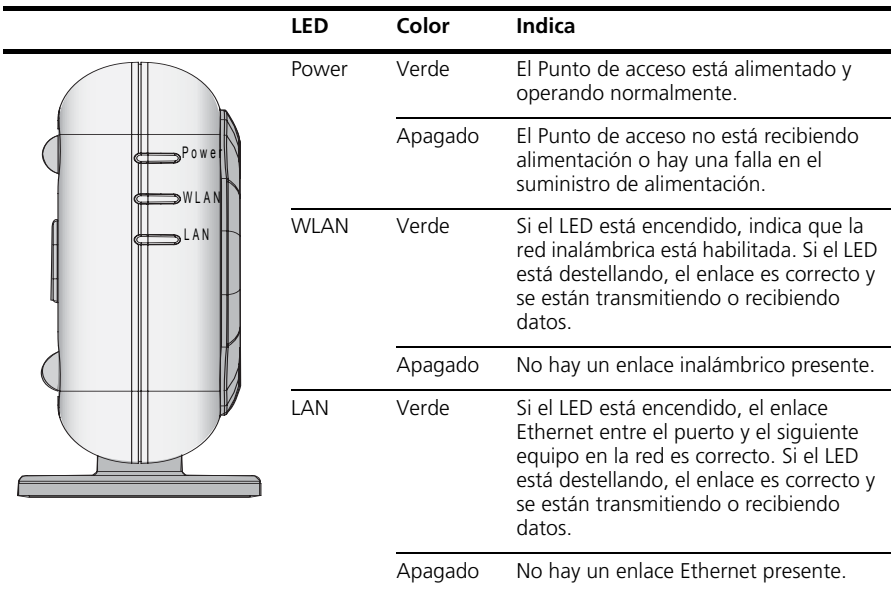

### <span id="page-33-0"></span>**6. Configuración del Punto de acceso**

El CD que viene con el Punto de acceso incluye software para ayudarle a configurar y administrar el Punto de acceso. Dé los siguientes pasos para configurar el Punto de acceso por primera vez:

- **1** Inserte el CD 3Com Punto de acceso en la unidad de CD-ROM de la PC. La PC debe estar en la red alámbrica para configurar el Punto de acceso.
- **2** Ejecute Setup Wizard.

Si Setup Wizard no se inicia automáticamente, corra el programa escribiendo **autorun.exe**.

- **3** Siga las instrucciones de Setup Wizard en pantalla.
- **4** (Opcional). Cambie la configuración predeterminada.

El Punto de acceso está preconfigurado con un conjunto de parámetros predeterminados comunes. Sin embargo, si desea cambiar esta configuración, puede configurar el Punto de acceso a través de su explorador Web con la interfaz basada en la Web.

La configuración inalámbrica predeterminada para el Punto de acceso es:

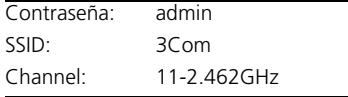

## <span id="page-33-1"></span>**7. Solución de problemas**

Para obtener información de solución de problemas, consulte la Guía del usuario o visite el sitio World Wide Web de 3Com: **<http://www.3com.com>**.

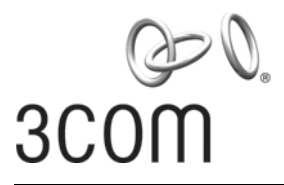

# <span id="page-34-0"></span>**Guia Rápido de Inicialização**

## **3Com OfficeConnect® Wireless 54 Mbps 11g Access Point** 3CRWE454G75 / WL-524

O OfficeConnect® Wireless 54 Mbps 11g Access Point 3Com é compatível com IEEE 802.11g, interoperável com IEEE 802.11b e suporta clientes 11b e 11g simultaneamente. Além disso, o OfficeConnect Wireless Access Point 3Com oferece conectividade sem fio de alta segurança para redes interligadas por cabos criptografia de dados IEEE 802.1x WEP e WPA/WPA2, e filtragem de endereços MAC.

Este Guia de Início Rápido descreve as etapas básicas necessárias para instalar e configurar o OfficeConnect Wireless Access Point 3Com (3CRWE454G75 / WL-524). Neste Guia, o OfficeConnect Wireless 54 Mbps 11g Access Point será chamado de Access Point.

## **Sobre este Guia**

Este guia descreve a instalação básica do Access Point. Os seguintes tópicos são apresentados:

- **•** [Recursos do OfficeConnect 54](#page-35-0) Mbps 11g Access Point 3Com
- **•** [Precauções de Segurança](#page-36-0)
- **•** Etapa 1: [Componentes do Pacote do Access Point](#page-36-1)
- **•** Etapa 2: [Preparação da Instalação](#page-36-2)
- **•** Etapa 3: [Conexão da Antena](#page-37-0)
- **•** Etapa 4: [Instalação do Access Point](#page-37-1)
- **•** Etapa 5: [Verificação dos LEDs Indicadores](#page-38-0)
- **•** Etapa 6: [Configuração do Access](#page-39-0) Point
- **•** [Diagnóstico de Problemas](#page-39-1)

#### <span id="page-35-0"></span>**Recursos do OfficeConnect 54 Mbps 11g Access Point**

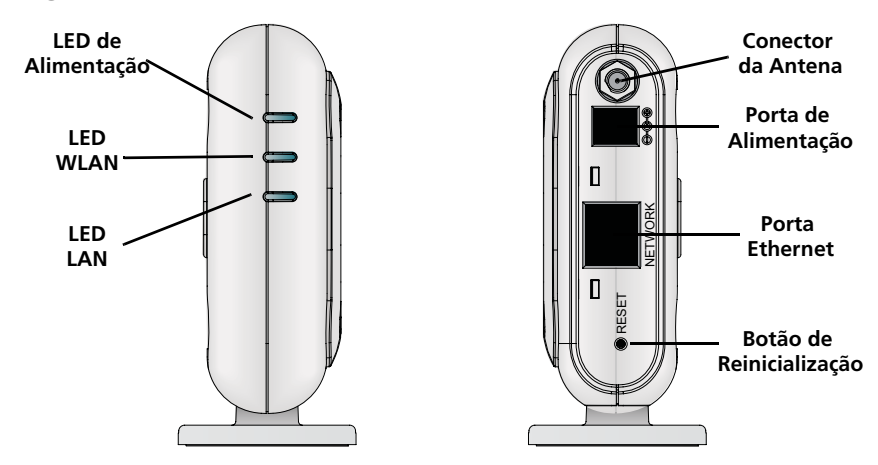

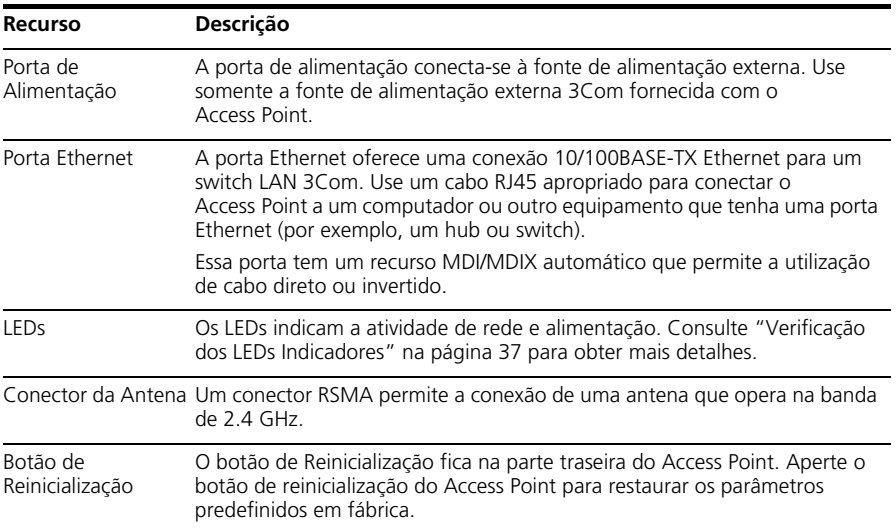

## <span id="page-36-0"></span>**Precauções de Segurança**

Este equipamento deve ser instalado em conformidade com códigos, restrições regulamentares e regras de FCC específicas ao local e ao país. Para garantir a segurança das pessoas e dos equipamentos, o Access Point só deve ser instalado por técnicos profissionais especializados em rede.

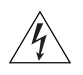

**ADVERTÊNCIA:** Para atender aos limites de exposição a freqüência de rádio (RF) do FCC, deve-se observar uma distância mínima de 20 cm (8 pol) entre a antena e as pessoas quando o Access Point estiver em operação.

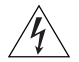

**ADVERTÊNCIA:** Para evitar possíveis danos a pessoas ou equipamentos, deve ser usada uma fonte de alimentação com certificado de segurança UL, CSA, IEC ou em conformidade com outras normas e regulamentos de segurança nacionais ou internacionais aplicáveis no país. Todos os equipamentos de alimentação mencionados neste documento atendem a esses requisitos.

## <span id="page-36-1"></span>**1. Componentes do Pacote do Access Point**

Ao desembalar o Access Point, verifique se os seguintes componentes estão presentes:

- **•** Um OfficeConnect Wireless 54 Mbps 11g Access Point
- **•** Um adaptador de alimentação 3Com para o Access Point
- **•** Uma base para instalação vertical em mesa
- **•** Ferragens para instalação em parede: dois parafusos com rosca
- **•** Um CD-ROM com o programa Setup Wizard e cópias deste manual em outros idiomas
- **•** Um Folheto de Garantia

## <span id="page-36-2"></span>**2. Preparação da Instalação**

Convém verificar a disponibilidade de energia elétrica e o funcionamento dos cabos de Ethernet e LEDs antes de instalar o Access Point em um local de difícil acesso. Além disso, os seguintes itens devem ser observados antes de montar ou conectar o Access Point:

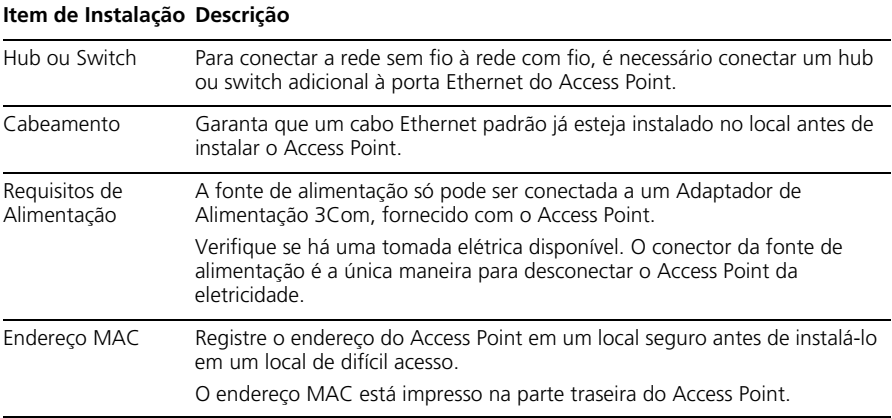

# <span id="page-37-0"></span>**3. Conexão da Antena**

Desembale cuidadosamente a antena destacável padrão fornecida com o Access Point. Parafuse a antena no conector da antena do Access Point até que ela fique firme. Após a rede ser inicializada, pode ser necessário fazer o ajuste fino da antena para a cobertura da área.

Para obter os melhores resultados, ajuste a antena numa posição perpendicular ao piso e ao teto.

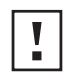

**CUIDADO:** Não manuseie a antena pelas extremidades, especialmente após ser conectada ao Access Point. Isto pode resultar em descarga eletrostática (ESD) e danificar o equipamento.

# <span id="page-37-1"></span>**4. Instalação do Access Point**

O Access Point pode ser instalado das seguintes maneiras:

- **•** Instalação em parede
- **•** Instalação em mesa (horizontal ou vertical, com a base fornecida)

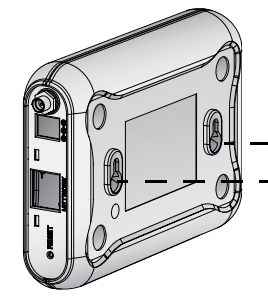

**Instalação em Parede 85mm** ⊗ ⊗

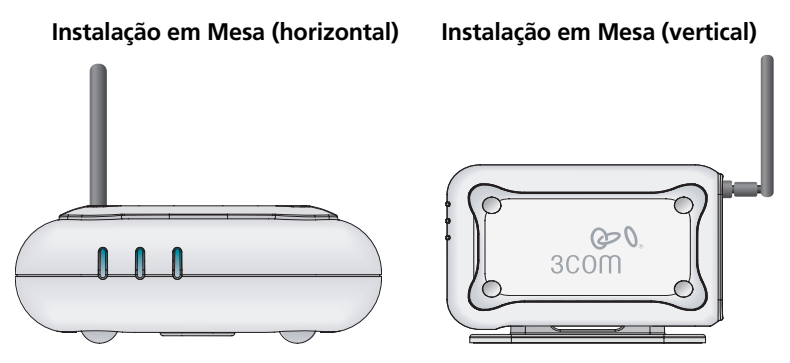

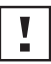

**CUIDADO:** O Access Point só deve ser instalado em ambientes internos. Não instale o Access Point em ambientes externos a menos que seja utilizado um recipiente apropriado para ambientes externos.

## **Instalação em Parede**

Para instalar o Access Point em uma parede:

- **1** Escolha um local na parede livre de obstruções.
- **2** Fixe os dois parafusos de instalação na parede separados um do outro por 85 mm.
- **3** Conecte o cabo Ethernet e o cabo de alimentação nas portas laterais do Access Point.
- **4** Alinhe os orifícios na parte traseira do Access Point com os parafusos e pendure o Access Point.

### **Instalação em Mesa**

Para instalar o Access Point em uma superfície plana:

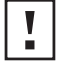

**CUIDADO:** Não coloque o Access Point em superfícies metálicas. Escolha um local livre de obstruções e que proporcione boa recepção.

- **1** Para fazer a instalação vertical, fixe a base à parte inferior do Access Point. Para a instalação horizontal, basta deixar o Access Point fora da base.
- **2** Posicione o Access Point em uma mesa ou outra superfície plana.
- **3** Conecte o cabo Ethernet e o cabo de alimentação nas portas laterais do Access Point.

# <span id="page-38-0"></span>**5. Verificação dos LEDs Indicadores**

Quando o Access Point for conectado à eletricidade, os LEDs indicarão a atividade de acordo com a seguinte tabela. Um LED permanentemente aceso indica conexão; um LED piscando indica atividade.

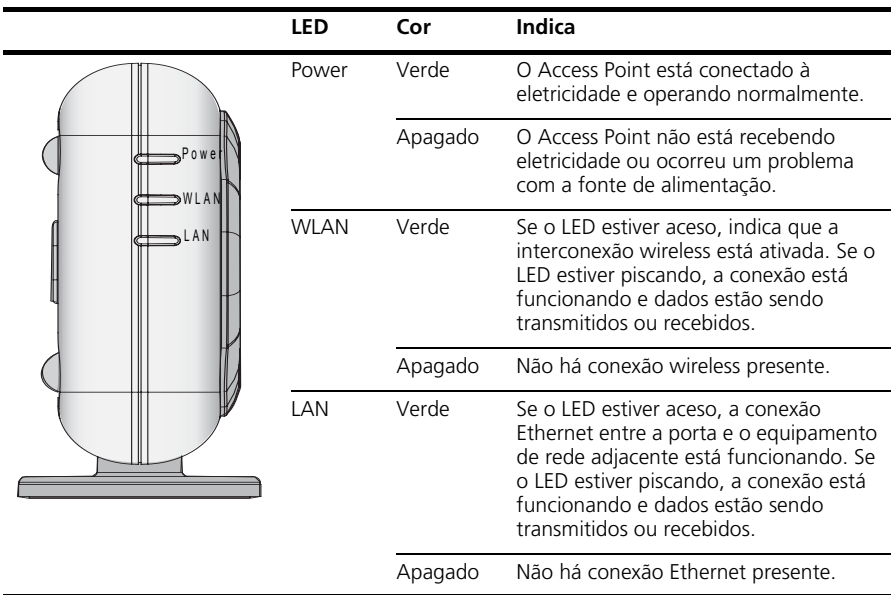

### <span id="page-39-0"></span>**6. Configuração do Access Point**

O CD fornecido com o Access Point inclui o software de instalação e administração. Execute as etapas a seguir para configurar o Access Point pela primeira vez:

- **1** Insira o CD do Access Point na unidade de CD-ROM do PC. O PC deve estar conectado à rede com fio para a instalação do Access Point.
- **2** Execute o Assistente de Instalação.

Se o Assistente de Instalação não for acionado automaticamente, execute o programa digitando **autorun.exe**.

- **3** Siga as instruções do Set-up Wizard (Assistente de Instalação) exibidas na tela.
- **4** (Opcional) Altere a configuração padrão.

O Access Point já é fornecido pré-configurado com parâmetros padrão. No entanto, é possível alterar a configuração do Access Point através da interface do navegador da Web.

As configurações padrão sem fio do Access Point são:

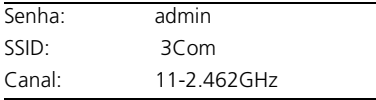

## <span id="page-39-1"></span>**7. Diagnóstico de Problemas**

Para obter informações sobre diagnóstico de problemas, consulte o Guia do Usuário ou visite o website da 3Com: **[http://www.3Com.com](http://www.3com.com)**.

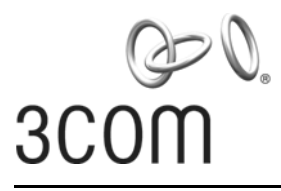

# <span id="page-40-0"></span>**Snabbreferensguide**

## **3Com OfficeConnect® Trådlös 54 Mbps 11g-accesspunkt** 3CRWE454G75 / WL-524

OfficeConnect® Trådlös 54 Mbps 11g-accesspunkt från 3Com är IEEE 802.11g-kompatibel, kan användas med IEEE 802.11b och erbjuder stöd för både 11b- och 11g-klienter samtidigt. Dessutom erbjuder denna 3Com OfficeConnect trådlösa accesspunkt mycket säker trådlös anslutning till ditt kabeldragna nätverk med IEEE 802.1x WEP- och WPA/WPA2-datakryptering och filtrering av MAC-adresser.

Denna Snabbreferensguide beskriver de grundläggande steg som behövs för att installera och konfigurera 3Com OfficeConnect trådlös accesspunkt (3CRWE454G75 / WL-524). I denna handbok använder vi genomgående accesspunkt för att hänvisa till OfficeConnect Wireless 54 Mbps 11g-accesspunkt.

## **Om denna handbok**

Den här handboken beskriver grundläggande installation av denna accesspunkt. Den innehåller följande ämnen:

- **•** 3Com [Funktioner i OfficeConnect 54](#page-41-0) Mbps 11g-accesspunkt
- **•** [Iaktta säkerhetsåtgärder](#page-42-0)
- **•** Steg 1: [Packa upp accesspunkten](#page-42-1)
- **•** Steg 2: [Förbereda för installation](#page-42-2)
- **•** Steg 3: [Sätta fast antennen](#page-43-0)
- **•** Steg 4: [Montera accesspunkten](#page-43-1)
- **•** Steg 5: [Kontrollera lysdiodindikeringarna](#page-44-0)
- **•** Steg 6: [Konfigurera accesspunkt](#page-45-0)
- **•** [Felsökning](#page-45-1)

#### <span id="page-41-0"></span>**Funktioner i OfficeConnect 54 Mbps 11gaccesspunkt**

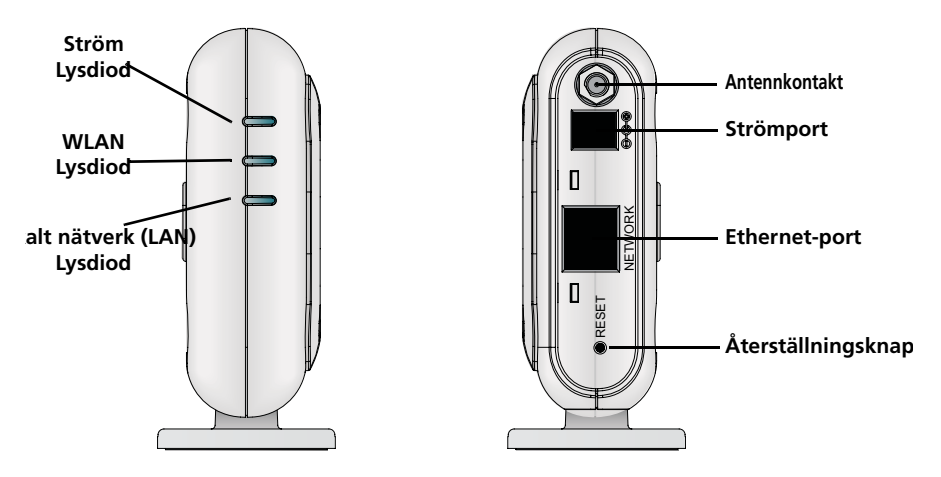

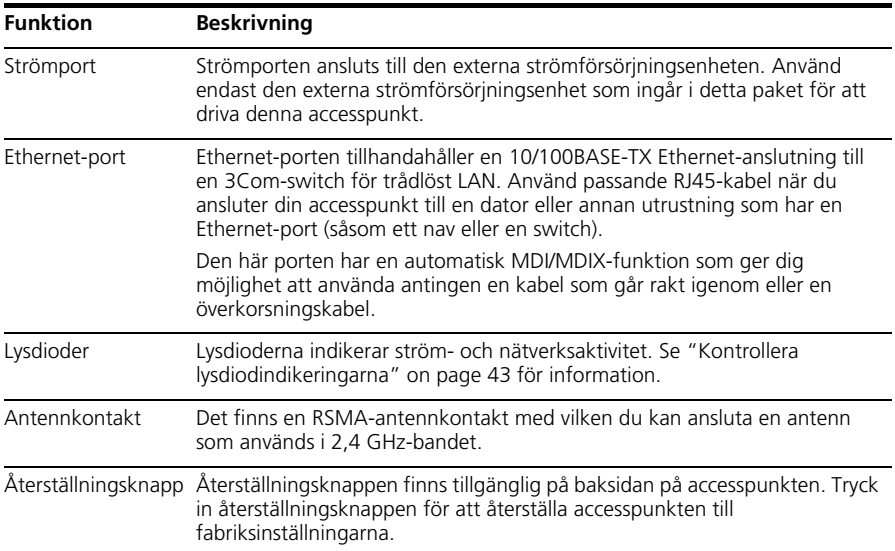

# <span id="page-42-0"></span>**Iaktta säkerhetsåtgärder**

Den här utrustningen måste installeras i enlighet med lokala och nationella byggnadskoder, reglerande begränsningar och de amerikanska FCC-reglerna. Med tanke på säkerheten för människor och utrustning, skall endast yrkeskunnig nätverkspersonal installera denna accesspunkt.

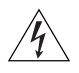

**VARNING:** I syfte att följa FCC:s exponeringsgränser för radiofrekvens (RF) måste ett minimalt avstånd mellan kropp och antenn på 20 cm upprätthållas när denna accesspunkt är i drift.

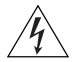

**VARNING:** I syfte att undvika möjlig personskada eller skada på utrustningen måste du använda strömförsörjningsutrustning som är säkerhetscertifierad i enlighet med UL-, CSA-, IEC- och/eller andra gällande nationella eller internationella säkerhetskrav för landet där utrustningen används. Alla hänvisningar till strömförsörjning i det här dokumentet avser utrustning som uppfyller dessa krav.

## <span id="page-42-1"></span>**1. Packa upp accesspunkten**

Försäkra dig om att du har följande artiklar som inkluderas med denna accesspunkt:

- **•** En OfficeConnect Wireless 54 Mbps 11g-accesspunkt
- **•** En 3Com-strömadapter för användning med denna accesspunkt
- **•** En vagga för lodrätt montering på bordsytan
- **•** Hårdvara för väggmontering: inkluderar två gängade skruvar
- **•** En CD-ROM som innehåller programvaran för Setup Wizard (installationsguiden) och exemplar av denna handbok på ytterligare språk
- **•** En garantibroschyr

## <span id="page-42-2"></span>**2. Förbereda för installation**

Innan du installerar denna accesspunkt på en plats som är svår att nå är det tillrådligt att ansluta strömmen och kontrollera Ethernet-kablarna och lysdioderna. Dessutom ska du iaktta följande innan du monterar eller ansluter denna accesspunkt:

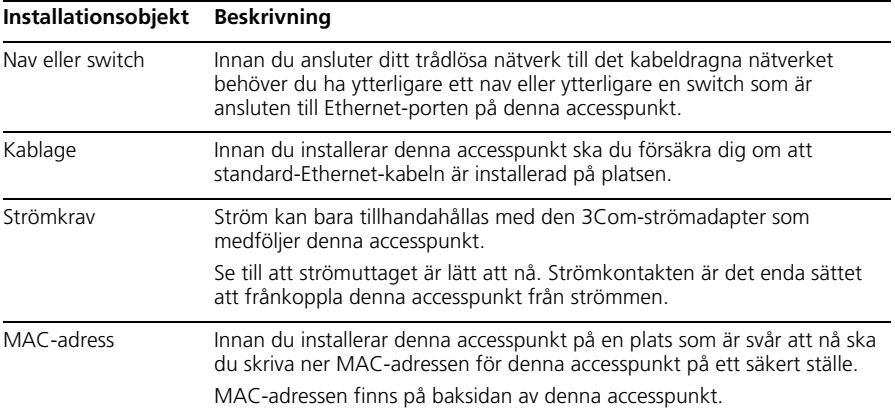

# <span id="page-43-0"></span>**3. Sätta fast antennen**

Packa försiktigt upp den standard avtagbara antenn som medföljde din accesspunkt. Skruva fast antennen på antennkontakten på denna accesspunkt och dra åt för hand. När du har startat nätverket kan du behöva justera antennen för att finjustera täckningen i ditt område.

För bästa resultat ska du justera antennen så att den är vinkelrätt mot golvet och innertaket.

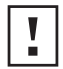

**VAR FÖRSIKTIG:** Hantera inte antennspetsarna, speciellt inte efter det att de anslutits till denna accesspunkt. Detta kan leda till elektrostatisk urladdning vilket kan skada utrustningen.

### <span id="page-43-1"></span>**4. Montera accesspunkten**

Du kan montera denna accesspunkt på följande sätt:

- **•** Väggmontering
- **•** Montering på bordsskiva (horisontellt, eller vertikalt med den vagga som medföljer)

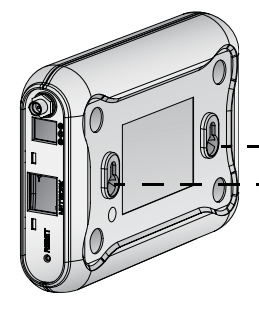

**Väggmontering 85mm** Q) ⊗

**Montering på bordsskiva (horisontell) Montering på bordsskiva (vertikal)** $\mathcal{O}$  $\mathbb{R}$   $\mathbb{R}$  $3CO<sub>II</sub>$ 

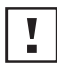

**VAR FÖRSIKTIG:** Denna accesspunkt är endast avsedd för inomhusbruk. Du ska inte installera denna accesspunkt utomhus om du inte installerar den i ett lämpligt skyddat område utomhus.

# **Väggmontering**

Montera denna accesspunkt på en vägg:

- **1** Identifiera en plats på väggen utan hinder.
- **2** Skruva in två monteringsskruvar i väggen med ett avstånd på 85 mm.
- **3** Anslut Ethernet-kabeln och strömkabeln till portarna på sidan av denna accesspunkt.
- **4** Rikta in hålen på baksidan av denna accesspunkt med skruvarna och häng denna accesspunkt på skruvarna.

## **Montering på bordsskiva**

Installera denna accesspunkt på en plan yta så som ett bord eller skrivbord:

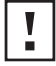

**VAR FÖRSIKTIG:** Du ska inte placera denna accesspunkt på någon typ av metallyta. Välj en plats utan hinder och som ger god mottagning.

- **1** Om du vill montera denna accesspunkt vertikalt ska du sätta fast vaggan på undersidan av denna accesspunkt. Använd inte vaggan om du vill montera denna accesspunkt horisontellt.
- **2** Placera denna accesspunkt på bordet eller annan plan yta.
- **3** Anslut Ethernet-kabeln och strömkabeln till portarna på sidan av denna accesspunkt.

# <span id="page-44-0"></span>**5. Kontrollera lysdiodindikeringarna**

När denna accesspunkt är ansluten till ström indikerar lysdioderna aktivitet enligt beskrivningen i följande tabell. En lysdiod som är tänd hela tiden indikerar anslutning, en lysdiod som blinkar indikerar aktivitet.

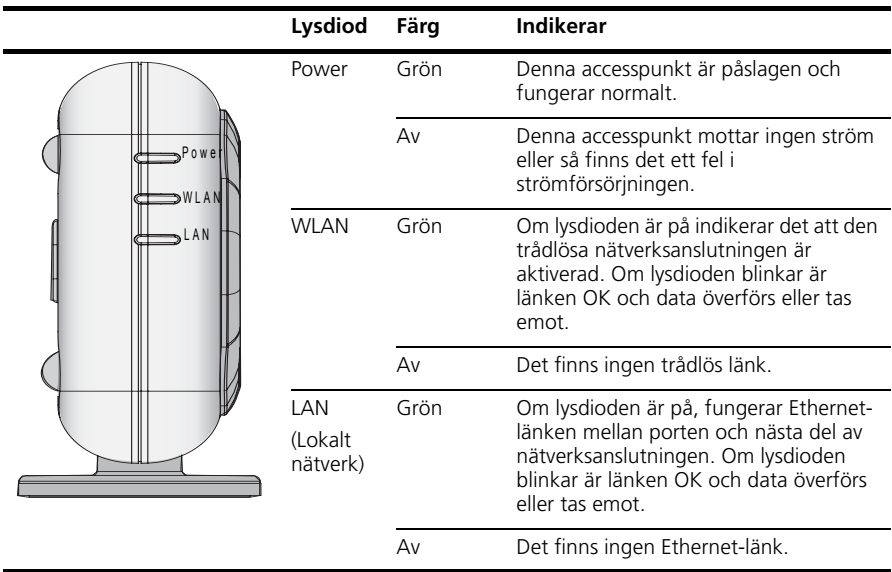

#### <span id="page-45-0"></span>**6. Konfigurera accesspunkt**

Den CD som levereras med din accesspunkt innefattar programvara som hjälper dig att installera och administrera denna accesspunkt. Utför följande steg för att konfigurera din accesspunkt för första gången:

- **1** Sätt i 3Com CD:n för din accesspunkt i datorns CD-ROM-enhet. Innan du kan installera denna accesspunkt måste datorn finnas i ditt kabeldragna nätverk.
- **2** Kör Set-up Wizard (installationsguiden).

Om Set-up Wizard (installationsguiden) inte startar automatiskt, starta programmet genom att skriva **autorun.exe**.

- **3** Följ anvisningarna som visas på skärmen i Set-up Wizard (installationsguiden).
- **4** (Valfritt) Ändra standardinställningarna.

Denna accesspunkt är förkonfigurerad med en uppsättning vanliga standardparametrar. Men om du vill ändra dessa inställningar går det att konfigurera denna accesspunkt genom webbläsaren med det webbaserade gränssnittet.

Standardinställningarna för trådlös anslutning för denna accesspunkt är:

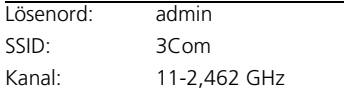

# <span id="page-45-1"></span>**7. Felsökning**

För felsökningsinformation, se användarhandboken eller gå till webbplatsen för 3Com: **[http://](http://www.3com.com) [www.3com.com](http://www.3com.com)**.

#### **REGULATORY INFORMATION**

The 3Com OfficeConnect Wireless 54 Mbps 11g Access Point (WL-524) must be installed and used in strict [accordance with the manufacturer's instructions as described in the user documentation that comes with the](http://support.3com.com/doc/WL-524_EU_DOC.pdf)  product.

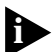

This product contains encryption. It is unlawful to export out of the U.S. without obtaining a U.S. Export License.

This product does not contain any user serviceable components. Any unauthorized product changes or modifications will invalidate 3Com's warranty and all applicable regulatory certifications and approvals.

This product can only be used with the supplied antenna(s). The use of external amplifiers or non-3Com antennas may invalidate regulatory certifications and approvals.

#### **CAUTION: EXPOSURE TO RADIO FREQUENCY RADIATION**

This device generates and radiates radio-frequency energy. In order to comply with FCC radio-frequency exposure guidelines for an uncontrolled environment, this equipment must be installed and operated while maintaining a minimum body to antenna distance of 20 cm (approximately 8 in.).

[The installer of this radio equipment must ensure that the antenna is located or pointed such that it does not](http://www.hc-sc.gc.ca/rpb)  emit RF field in excess of Health Canada limits for the general population; consult Safety Code 6, obtainable from Health Canada's website www.hc-sc.gc.ca/rpb.

This product must maintain a minimum body to antenna distance of 20 cm. Under these conditions this product will meet the Basic Restriction limits of 1999/519/EC [Council Recommendation of 12 July 1999 on the limitation of exposure of the general public to electromagnetic fields (0 Hz to 300 GHz)].

#### **US, Canada- RADIO FREQUENCY REQUIREMENTS**

This device must not be co-located or operated in conjunction with any other antenna or transmitter.

#### **USA—FEDERAL COMMUNICATIONS COMMISSION (FCC)**

This device complies with part 15 of the FCC Rules. Operation is subject to the following two conditions: (1) This device may not cause harmful interference, and (2) this device must accept any interference received, including interference that may cause undesired operation.

This equipment has been tested and found to comply with the limits for a Class B digital device, pursuant to Part 15 of FCC Rules. These limits are designed to provide reasonable protection against harmful interference in a residential installation. This equipment generates, uses, and can radiate radio frequency energy. If not installed and used in accordance with the instructions, it may cause harmful interference to radio communications. However, there is no guarantee that interference will not occur in a particular installation. If this equipment does cause harmful interference to radio or television reception, which can be determined by tuning the equipment off and on, the user is encouraged to try and correct the interference by one or more of the following measures:

- Reorient or relocate the receiving antenna
- Increase the distance between the equipment and the receiver
- Connect the equipment to outlet on a circuit different from that to which the receiver is connected
- Consult the dealer or an experienced radio/TV technician for help

The user may find the following booklet prepared by the Federal Communications Commission helpful: *The Interference Handbook*

This booklet is available from the U.S. Government Printing Office, Washington, D.C. 20402. Stock No. 004- 000-0034504.

3Com is not responsible for any radio or television interference caused by unauthorized modification of the devices included with this 3Com OfficeConnect Wireless 54 Mbps 11g Access Point (WL-524), or the substitution or attachment of connecting cables and equipment other than specified by 3Com.

The correction of interference caused by such unauthorized modification, substitution or attachment will be the responsibility of the user.

Changes or modifications not expressly approved by 3Com could void the user's authority to operate this equipment.

**45** 3Com declares that WL-524 ( FCC ID: O9C-WL524 ) is limited in CH1~CH11 for 2.4 GHz by specified firmware controlled in U.S.A.

#### **MANUFACTURER'S DECLARATION OF CONFORMITY**

3Com Corporation 350 Campus Drive Marlborough, MA 01752-3064, USA (800) 527-8677

Date: 24 March 2006

Declares that the Product: Brand Name: 3Com Corporation Model Number: WL-524 Equipment Type: 3Com OfficeConnect Wireless 54 Mbps 11g Access Point

Complies with Part 15 of the FCC rules. Operation is subject to the following two conditions: (1) this device may not cause harmful interference, and (2) this device must accept any interference received, including interference that may cause undesired operation.

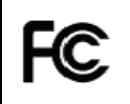

3Com OfficeConnect Wireless 54 Mbps 11g Access Point Model WL-524

#### **CANADA—INDUSTRY CANADA (IC)**

This device complies with RSS 210 of Industry Canada.

Operation is subject to the following two conditions: (1) this device may not cause interference, and (2) this device must accept any interference, including interference that may cause undesired operation of this device."

L ' utilisation de ce dispositif est autorisée seulement aux conditions suivantes: (1) il ne doit pas produire de brouillage et (2) l' utilisateur du dispositif doit étre prêt à accepter tout brouillage radioélectrique reçu, même si ce brouillage est susceptible de compromettre le fonctionnement du dispositif.

The term "IC" before the equipment certification number only signifies that the Industry Canada technical specifications were met.

To reduce potential radio interference to other users, the antenna type and its gain should be so chosen that the equivalent isotropically radiated power (EIRP) is not more than that required for successful communication. To prevent radio interference to the licensed service, this device is intended to be operated indoors and away from windows to provide maximum shielding. Equipment (or its transmit antenna) that is installed outdoors is subject to licensing.

Pour empecher que cet appareil cause du brouillage au service faisant l'objet d'une licence, il doit etre utilize a l'interieur et devrait etre place loin des fenetres afin de Fournier un ecram de blindage maximal. Si le matriel

(ou son antenne d'emission) est installe a l'exterieur, il doit faire l'objet d'une licence.

This device has been designed to operate with an antenna having a maximum gain of 2.02 dBi. Antenna having a higher gain is strictly prohibited per regulations of Industry Canada. The required antenna impedance is 50 ohms.

#### **INDUSTRY CANADA (IC) EMISSIONS COMPLIANCE STATEMENT**

This Class B digital apparatus complies with Canadian ICES-003.

#### **AVIS DE CONFORMITÉ À LA RÉGLEMENTATION D'INDUSTRIE CANADA**

Cet appareil numérique de la classe B est conform à la norme NMB-003 du Canada.

#### **SAFETY COMPLIANCE NOTICE**

This device has been tested and certified according to the following safety standards and is intended for use only in Information Technology Equipment which has been tested to these or other equivalent standards:

- UL Standard 60950-1
- CAN/CSA C22.2 No. 60950-1
- IEC 60950-1
- EN 60950-1

#### **EUROPE – EU DECLARATION OF CONFORMITY**

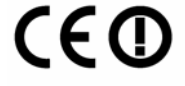

#### Usage restrictions apply. See documentation

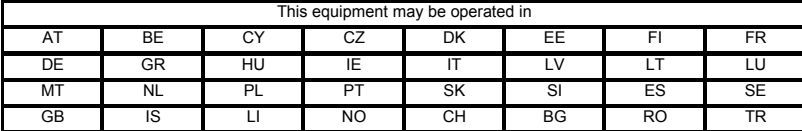

Intended use: IEEE 802.11g/b radio LAN device

NOTE: To ensure product operation is in compliance with local regulations, select the country in which the product is installed. Refer to 3Com OfficeConnect Wireless 54 Mbps 11g Access Point (WL-524) User Guide.

#### **EUROPE — DECLARATION OF CONFORMITY IN LANGUAGES OF THE EUROPEAN COMMUNITY**

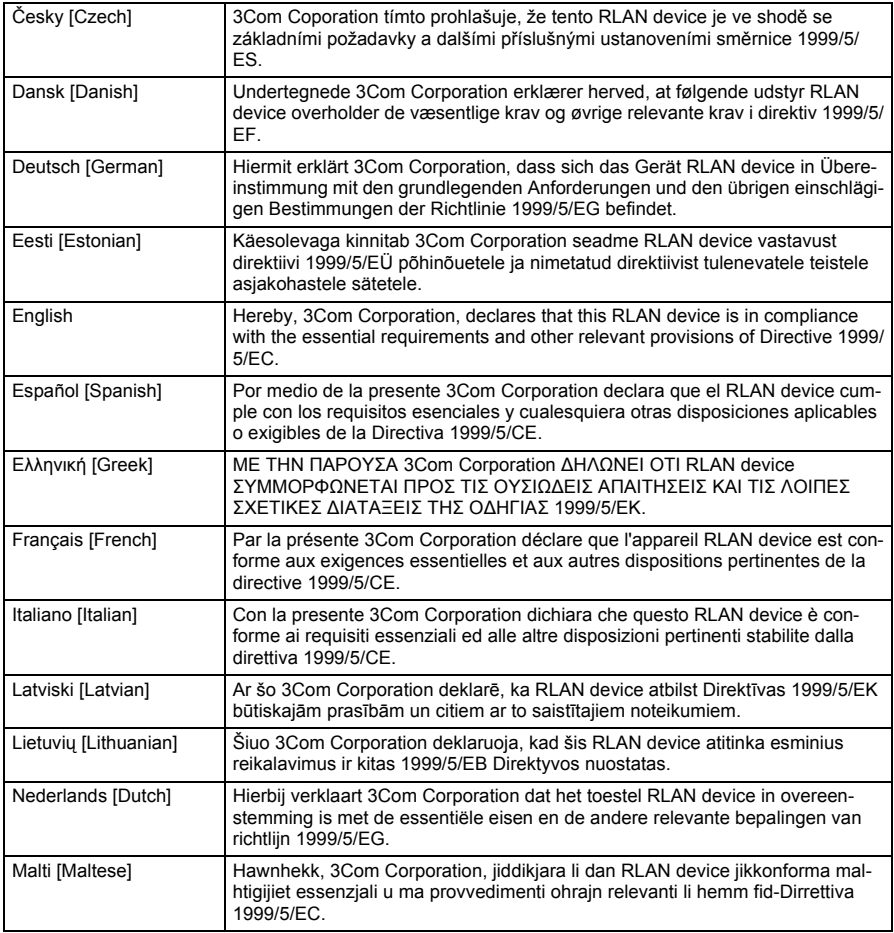

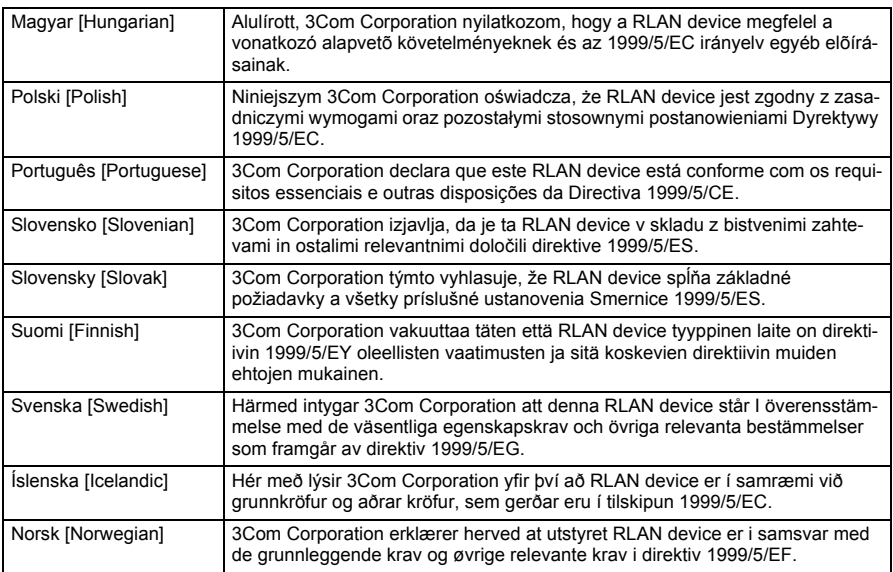

A copy of the signed Declaration of Conformity can be downloaded from the Product Support web page for the 3CRWE454G75 (WL-524) at http://www.3com.com.

Also available at http://support.3com.com/doc/WL-524\_EU\_DOC.pdf

#### **EUROPE – RESTRICTIONS FOR USE OF 2.4GHZ FREQUENCIES IN EUROPEAN COMMUNITY COUNTRIES**

- This device may be operated **indoors or outdoors** in all countries of the European Community using the 2.4GHz band: Channels 1 – 13, except where noted below.
- In **Italy** the end-user must apply for a license from the national spectrum authority to operate this device outdoors.
- In **Belgium** outdoor operation is only permitted using the 2.46 2.4835 GHz band: Channel 13.
- In **France** outdoor operation is only permitted using the 2.4 2.454 GHz band: Channels 1 7.

#### **BRAZIL RF COMPLIANCE**

Este equipamento opera em caráter secundário, isto é, no tem direito a proteço contra interferncia prejudicial, mesmo de estaçes do mesmo tipo, e no causar interferncia a sistema operando em caráter primá